# SolarMax MT-Serie 6MT2 / 8MT2 / 10MT2 / 13MT2 / 15MT2 / 13MT3 / 15MT3

Gerätedokumentation

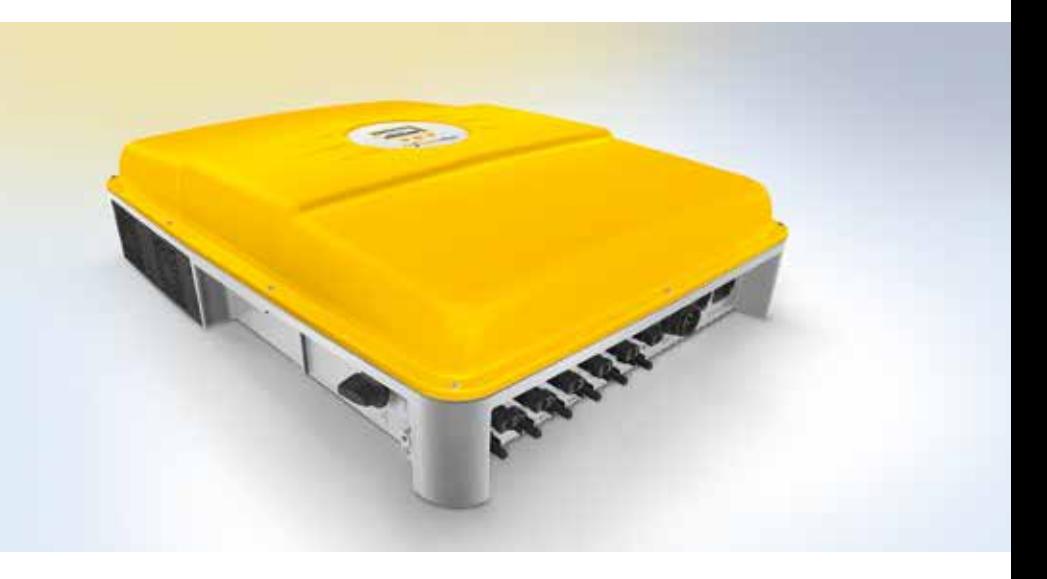

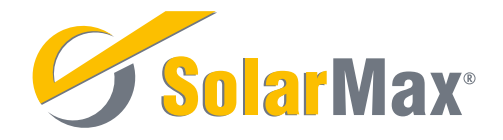

SolarMax Produktions GmbH Zur Schönhalde 10 D-89352 Ellzee E-Mail: [info@solarmax.com](mailto:info%40solarmax.com?subject=)

© SolarMax Produktions GmbH 2015

# Inhaltsverzeichnis

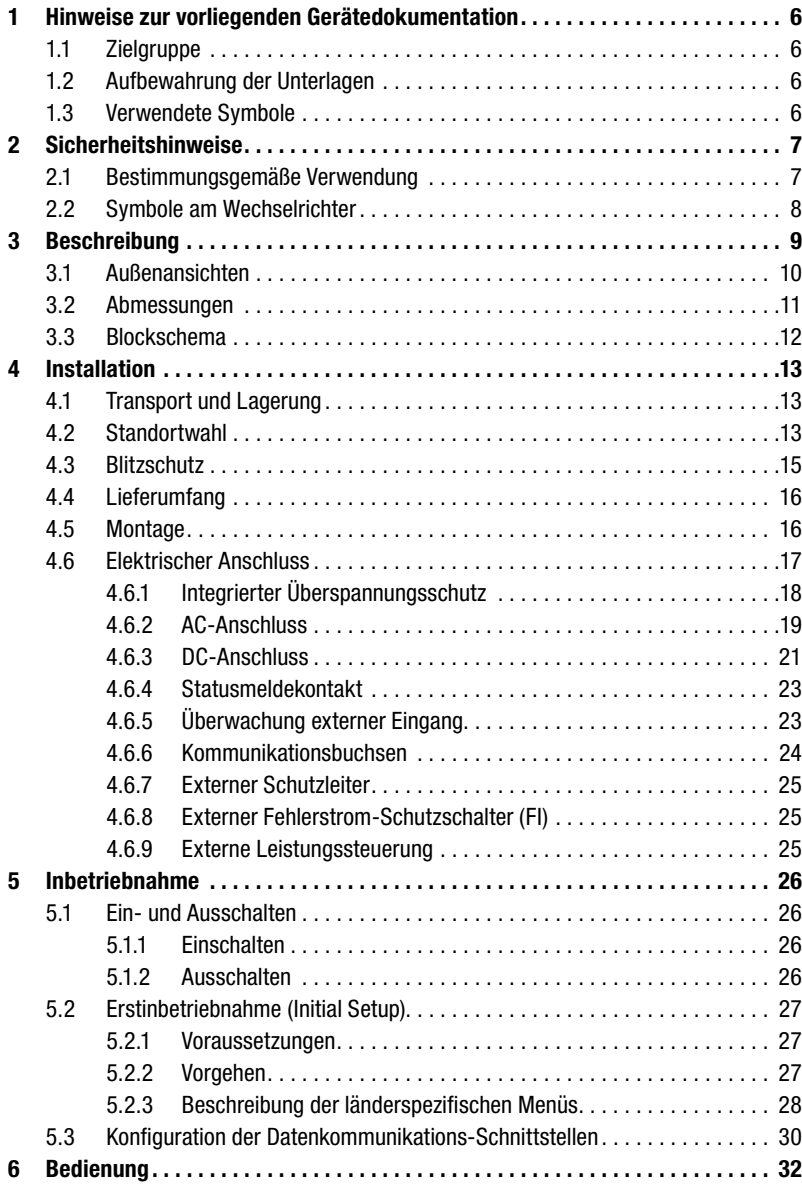

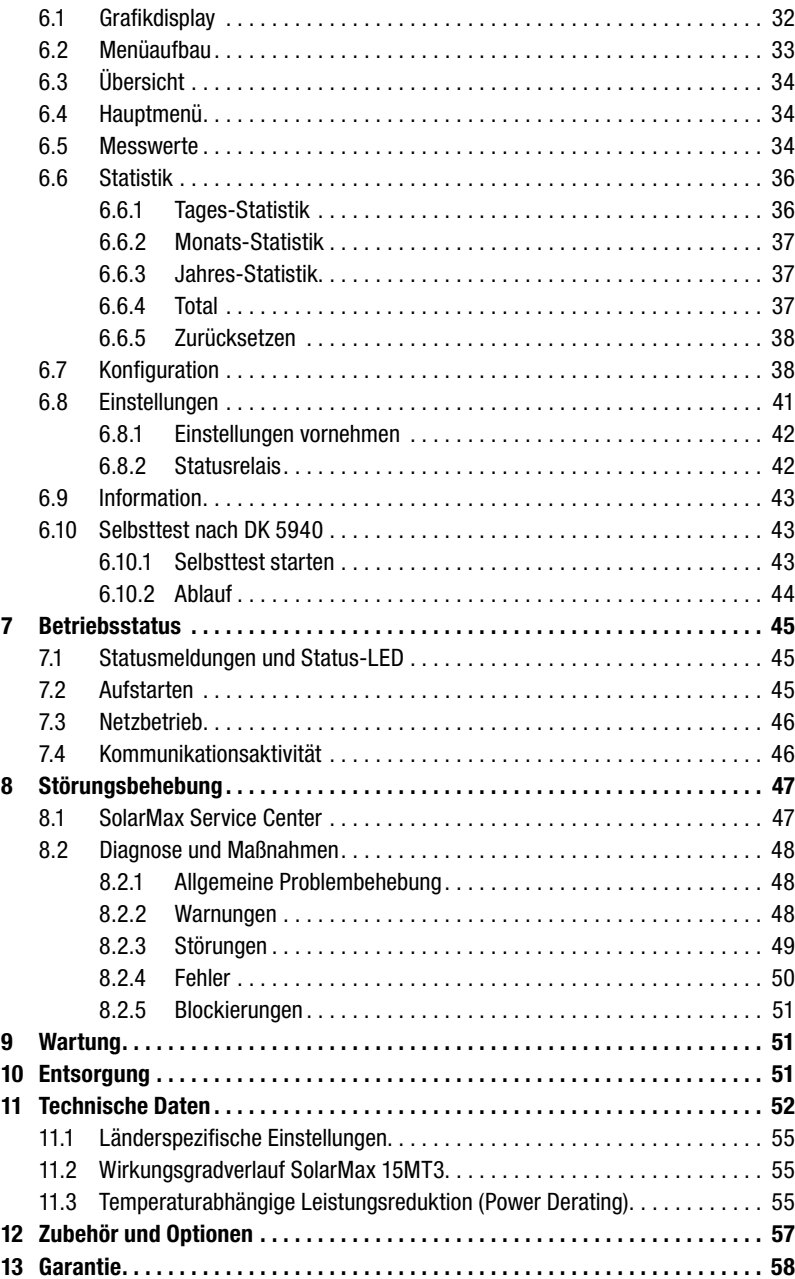

# <span id="page-5-0"></span>1 Hinweise zur vorliegenden Gerätedokumentation

Diese Gerätedokumentation enthält eine Beschreibung der SolarMax Stringwechselrichter der MT-Serie. Sie macht zudem Angaben zur Installation, Inbetriebnahme und Bedienung der Wechselrichter.

Machen Sie sich mit den Funktionen und Eigenschaften der Wechselrichter vertraut bevor Sie mit deren Installation beginnen. Bitte studieren Sie insbesondere die Sicherheitshinweise in dieser Gerätedokumentation genau, eine Nichtbeachtung der Sicherheitshinweise kann zu schweren Verletzungen oder zum Tod führen.

# 1.1 Zielgruppe

Diese Gerätedokumentation richtet sich an den Betreiber der PV-Anlage und die verantwortliche Elektrofachkraft.

# 1.2 Aufbewahrung der Unterlagen

Der Anlagenbetreiber muss sicherstellen, dass diese Gerätedokumentation bei Bedarf für die zuständigen Personen jederzeit zugänglich ist. Bei Verlust des Originaldokuments können Sie jederzeit eine aktuelle Version dieser Gerätedokumentation von unserer Website [\(www.solarmax.com\)](http://www.solarmax.com/de/) herunterladen.

# 1.3 Verwendete Symbole

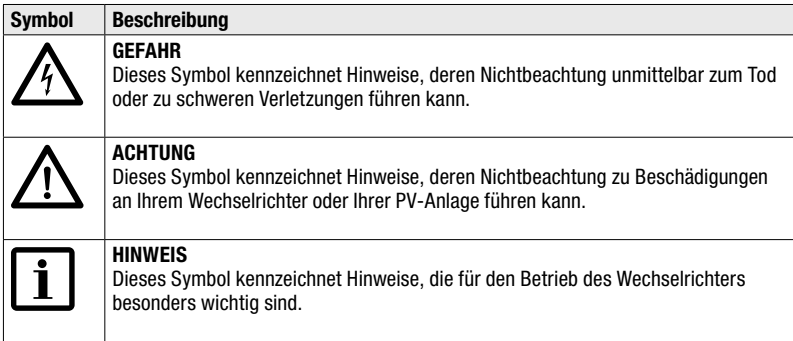

# <span id="page-6-0"></span>2 Sicherheitshinweise

Die Solarwechselrichter der MT-Serie wurden nach den neuesten Erkenntnissen der Technik und nach geltenden Produktsicherheitsnormen konstruiert und geprüft. Dennoch kann die Nichtbeachtung der Sicherheitshinweise in dieser Gerätedokumentation zu Gefahren für den Benutzer, Dritter oder Sachwerte führen. Die ständige Einhaltung der Sicherheitshinweise durch die Elektrofachkraft und den Betreiber der PV-Anlage reduziert diese Risiken auf ein Minimum.

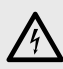

# **GFFAHR**

- SolarMax-Wechselrichter dürfen nur von qualifizierten Elektrofachpersonen installiert werden, welche diese Gerätedokumentation vorher vollständig gelesen und verstanden haben.
- Der Photovoltaik-Generator liefert eine Gleichspannung an den Wechselrichter, wenn die PV-Module bestrahlt werden.
- Die Wechselrichter dürfen unter keinen Umständen geöffnet werden.
- Die zuständige Elektrofachperson ist für die Einhaltung der geltenden örtlichen Installations- und Sicherheitsvorschriften zuständig.
- Bei Verstoss gegen die Installations- oder Sicherheitsvorschriften erlöschen alle Gewährleistungs- und Haftungsansprüche.

## 2.1 Bestimmungsgemäße Verwendung

Die Stringwechselrichter der SolarMax MT-Serie sind ausschließlich für die Umwandlung des von Photovoltaik-Modulen erzeugten Gleichstroms in netzkonformen Wechselstrom vorgesehen.

Die Wechselrichter dürfen nur in Kombination mit PV-Modulen eingesetzt werden, welche konform zur Norm IEC 61730 sind. Jede andere Verwendung, insbesondere die Umwandlung von Gleichstrom aus Batterien oder anderen Speicherelementen in Wechselstrom, ist nicht zulässig.

Für Schäden, welche auf nicht bestimmungsgemäße Verwendung zurückzuführen sind, haftet SolarMax Produktions GmbH nicht. Vom Anlagenbetreiber oder Installateur durchgeführte Veränderungen an den Wechselrichtern, welche von SolarMax Produktions GmbH nicht geprüft und freigegeben wurden, sind nicht gestattet.

<span id="page-7-0"></span>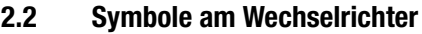

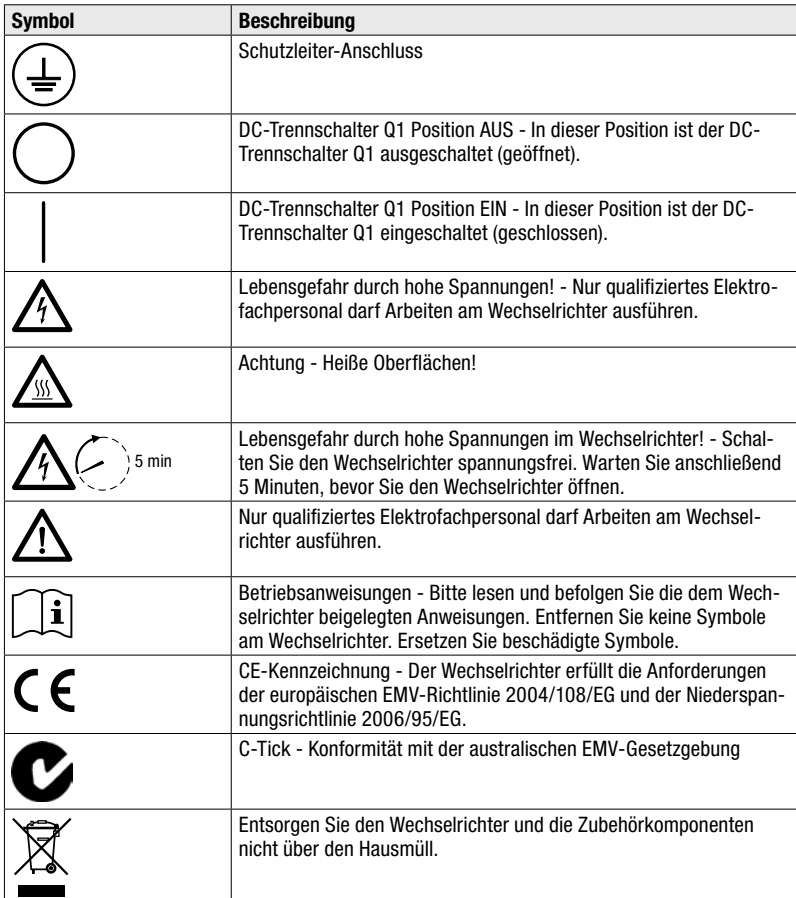

# <span id="page-8-0"></span>3 Beschreibung

Die Stringwechselrichter der SolarMax MT-Serie wandeln den Gleichstrom (DC) eines Photovoltaik-Generators in netzkonformen Wechselstrom (AC) um. Die Umwandlung erfolgt dabei durch ein zweistufig-trafoloses Schaltungskonzept. Der Anschluss und die synchrone Einspeisung des umgewandelten Stroms in das öffentliche Stromnetz erfolgen permanent dreiphasig.

Der Betrieb der Wechselrichter erfolgt vollautomatisch und ist abhängig von der gelieferten Leistung der Photovoltaik-Module. Ist ausreichend Leistung vorhanden, geht der Wechselrichter in den Netzbetrieb und speist die vorhandene Leistung in das Stromnetz ein. Steht nicht mehr genügend Leistung durch den PV-Generator zur Verfügung trennt sich der Wechselrichter vom Stromnetz und schaltet sich aus.

Die zwei (SolarMax 6MT2/8MT2/10MT2/13MT2/15MT2) bzw. drei (SolarMax 13MT3 / 15MT3) unabhängigen MPP-Tracker stellen sich mit Hilfe von zwei digitalen Signalprozessoren sekundenschnell auf ein verändertes Energieangebot des PV-Generator ein. Die vollständig digitale Stromform-Regelung garantiert eine ausgezeichnete Qualität des eingespeisten Stroms und somit äußerst geringe Netzrückwirkungen.

Die integrierte Netzüberwachung kontrolliert während des Netzbetriebs permanent verschiedene Parameter des AC-Stromnetzes, die eingestellten Grenzwerte sind dabei abhängig vom gewählten Installationsort. Ein integrierter allstromsensitiver Fehlerstromsensor überwacht im Betrieb die generatorseitigen Ableit- und Fehlerströme. Bei Überoder Unterschreitung der vorgegebenen Grenzwerte trennt sich der Wechselrichter innerhalb einer vorgegebenen Zeit vom Stromnetz. Ein erneuter Zuschaltungsversuch erfolgt nach einem definierten Zeitraum.

Ein Grafikdisplay mit drei Drucktastern erlaubt die komfortable Bedienung des Wechselrichters und das Ablesen aller wichtigen Betriebsdaten. Der integrierte Datenlogger ermöglicht die Aufzeichnung der wichtigsten Betriebsparameter der letzten 31 Tage, 12 Monate und 10 Jahre.

Der eingebaute Temperatursensor überwacht die Temperatur innerhalb des Gehäuses, der Wärmetransport nach außen erfolgt durch die Kühlrippen auf der Rückseite des Wechselrichters. Der Wärmeaustausch mit der Umgebungsluft wird aktiv von zwei geregelten Ventilatoren unterstützt, die einen horizontalen Luftstrom erzeugen. Bei einer Temperaturüberschreitung innerhalb des Gehäuses regelt der Wechselrichter die Ausgangsleistung stufenweise nach unten.

# <span id="page-9-0"></span>3.1 Außenansichten

Frontalansicht

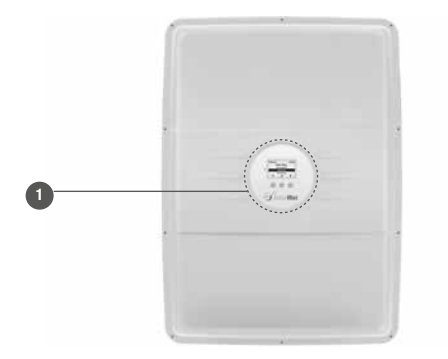

Grafikdisplay mit Status-LED und drei Drucktastern

### Seitenansicht links

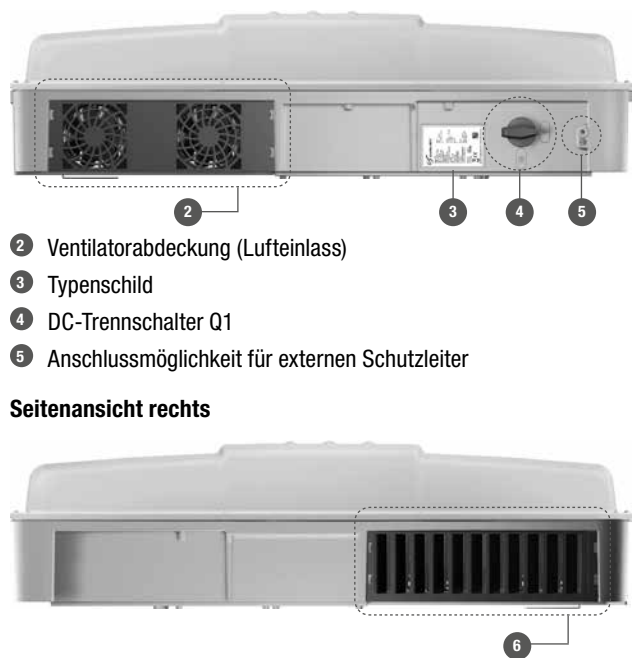

Ventilatorabdeckung (Luftauslass)

# <span id="page-10-0"></span>3.2 Abmessungen

<span id="page-10-1"></span>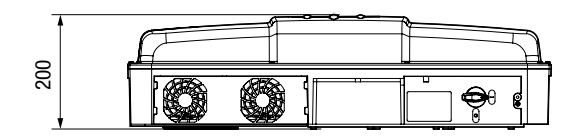

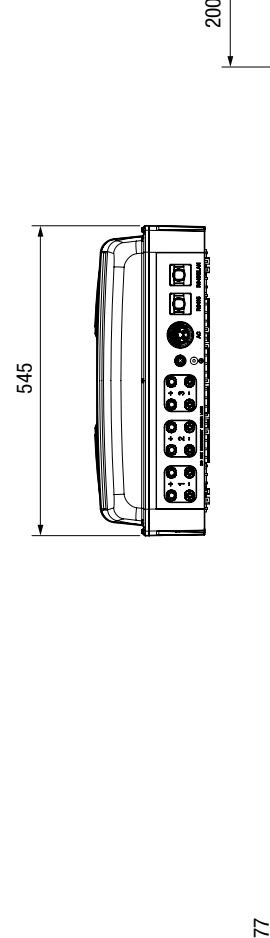

 $\overline{2}$ 

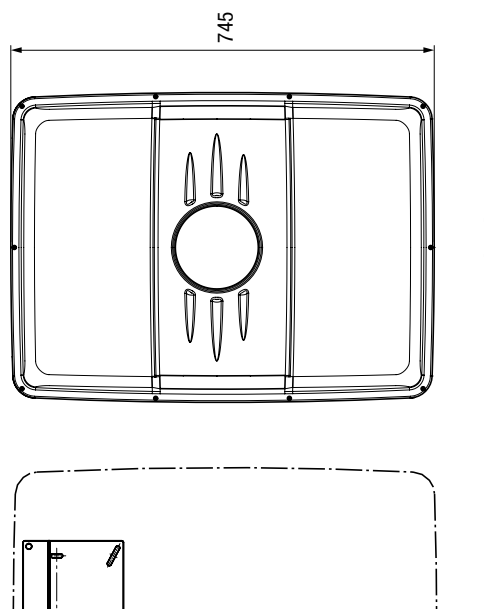

# <span id="page-11-1"></span><span id="page-11-0"></span>3.3 Blockschema

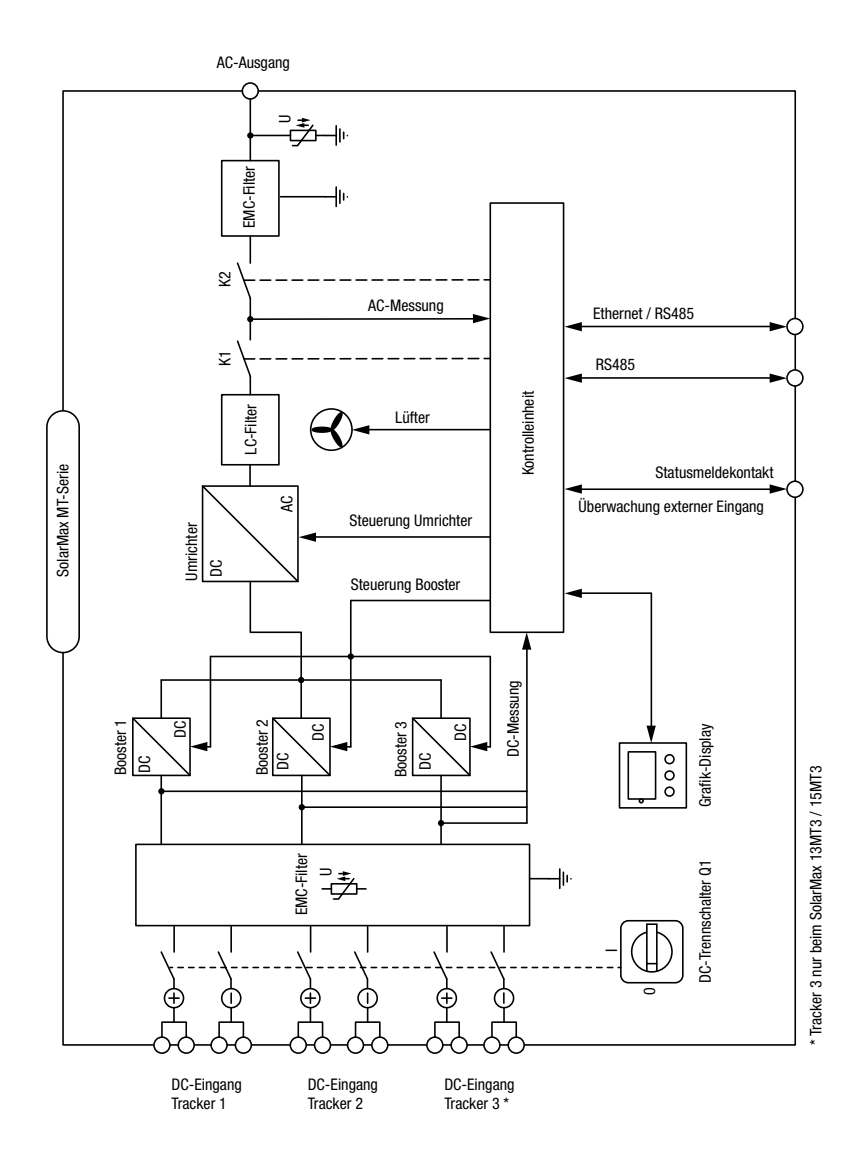

12

# <span id="page-12-0"></span>4 Installation

### 4.1 Transport und Lagerung

Folgende Punkte müssen während des Transports beachtet werden:

- Während des Transports und einer etwaigen Zwischenlagerung muss sichergestellt werden, dass die lokalen Umgebungsbedingungen (Temperatur und Luftfeuchtigkeit) zu keinem Zeitpunkt außerhalb der in den technischen Daten spezifizierten Grenzwerte liegen. Eine längere unbeaufsichtigte und ungeschützte Zwischenlagerung des Wechselrichters im Freien sollte vermieden werden.
- Da es sich um eine zweiteilige Verpackung handelt, ist beim Rück- oder Weiterversand des Wechselrichters unbedingt darauf zu achten, dass Verpackungsboden und -deckel miteinander verklebt sind.

### <span id="page-12-1"></span>4.2 Standortwahl

Die Wahl eines geeigneten Standorts für den Wechselrichter ist für die Betriebssicherheit, die zu erwartende Lebensdauer und die Effizienz des Wechselrichters entscheidend. Beachten Sie bitte bei der Auswahl eines Standorts für die Installation des Wechselrichters die folgenden wichtigen Hinweise:

# **GEFAHR**

- Der Wechselrichter und sämtliche Zuleitungen müssen so installiert werden, dass sie für Kinder oder Haustiere (insbesondere Nagetiere) unzugänglich sind.
- Montieren Sie den Wechselrichter in einer Umgebung frei von feuergefährlichen Gasen und Flüssigkeiten.
- Installieren Sie den Wechselrichter nicht in der Nähe von brennbaren Materialien. Der Montageuntergrund muss feuerfest sein.
- Der Montageuntergrund muss ausreichende Tragfähigkeit aufweisen.

# **ACHTUNG**

- Das Gehäuse des SolarMax MT-Serie Wechselrichters entspricht der Schutzart IP65. Dies ermöglicht die Installation im Aussenbereich, allerdings ist der angegebene IP-Schutz nur dann gewährleistet, wenn Sie den mitgelieferten AC-Stecker, passende DC-Stecker (MultiContact Serie 4) und die empfohlenen RJ45- Kommunikationsstecker verwenden.
- Vermeiden Sie bei einer Montage im Aussenbereich direkte Sonneneinstrahlung auf den Wechselrichter.

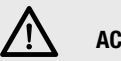

# ACHTUNG

- Der Wechselrichter muss an einem vor Regen und Schnee geschützten Ort installiert werden.
- Übermäßig viel Staub sowie Salz- und Ammoniakdämpfe in der Umgebungsluft des Wechselrichters sind zu vermeiden. Ungeeignete Montageorte erhöhen die Korrosionsgefahr und reduzieren die Lebensdauer des Wechselrichters.
- Wenn Sie mehrere Wechselrichter nebeneinander montieren, müssen Sie einen Abstand von 0.5 Metern zwischen den Wechselrichtern einhalten. Dies verhindert die gegenseitige thermische Beeinflussung durch die warme Abluft der Belüftungssysteme.
- Der Lüftungseinlass und der Lüftungsauslass dürfen nie abgedeckt werden. Eine freie Luftzirkulation ist für die korrekte Funktion des Wechselrichters unerlässlich.
- Der Installationsort muss die Anforderungen an die elektromagnetische Störaussendung (EN 61000-6-4) erfüllen.

### <span id="page-14-0"></span> $\mathbf{i}$ **HINWEIS**

- Für eine einfache Installation der DC- und AC-Zuleitungen sollten Sie unterhalb des Wechselrichters einen frei zugänglichen Bereich von ca. 0.5 Metern Höhe vorsehen.
- Sorgen Sie für eine ausreichende Belüftung, falls der Wechselrichter in einem Gebäude oder Betriebsraum installiert wird. Für eine maximale Lebensdauer sollte die Umgebungstemperatur nie höher als 30 °C liegen.
- Aufgrund der möglichen Lärmemissionen ist die Installation in oder in der Nähe von Wohnräumen und Arbeitsplätzen nicht zu empfehlen.
- Um eine übermässige Verschmutzung der Kühlkörper und Ventilatoren zu vermeiden, sollte die Umgebungsluft staubfrei sein. Räume mit grosser Staubkonzentration (z.B. Tischler- oder Metallbauwerkstätten, Heuschober) sind als Installationsort nicht geeignet.

## 4.3 Blitzschutz

Die Anforderungen an den angemessenen Blitzschutz einer PV-Anlage hängen von vielen verschiedenen Faktoren ab (Anlagengröße, Verlegung der Kabel, verwendete Module, Umgebung etc.). Ein Schutzkonzept muss projektspezifisch von einer Fachperson erstellt werden.

## <span id="page-15-0"></span>4.4 Lieferumfang

- Wechselrichter
- AC-Kabeldose
- Montageplatte für Wandmontage
- Gerätedokumentation und Kurzanleitung
- Beipack (Montagematerial für Wandmontage und Erdanschluss)

## 4.5 Montage

Der Wechselrichter kann mit der mitgelieferten Montageplatte und dem Montagematerial einfach auf einem ebenen Montageuntergrund montiert werden. Zusätzliche Infos zur korrekten Montage des Wechselrichters finden Sie in der mitgelieferten Kurzanleitung.

- 1. Bohren Sie vier Löcher mit Ø 8 mm und einer Tiefe von 60 mm (Bohrplan siehe Abbil-dung ["Montageplatte"; Seite 17\)](#page-16-1).
- 2. Setzen Sie die Dübel ein.
- 3. Befestigen Sie die Montageplatte mit den vier 6 x 50 Schrauben und den Unterlegscheiben.
- 4. Hängen Sie den Wechselrichter vorsichtig von oben in die Halterung ein.

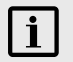

## **HINWEIS**

Sobald der Wechselrichter fertig eingehängt ist, können Sie ihn mit dem mitgelieferten Splint oder einem Vorhängeschloss (nicht im Lieferumfang enthalten) zusätzlich sichern.

<span id="page-16-1"></span><span id="page-16-0"></span>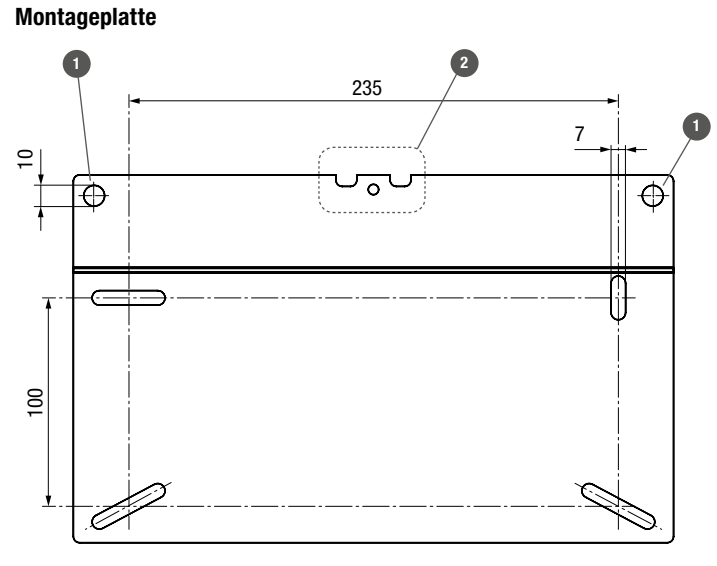

Weitere Abmessungen siehe Abschnitt [3.2](#page-10-1).

[mm]

- <sup>1</sup> Bohrungen für Vorhängeschloss (Diebstahlsicherung)
- <sup>2</sup> Aussparungen für Verriegelung mit Splint

# <span id="page-16-2"></span>4.6 Elektrischer Anschluss

Die Wechselrichter der MT-Serie verfügen über folgende Anschlussmöglichkeiten:

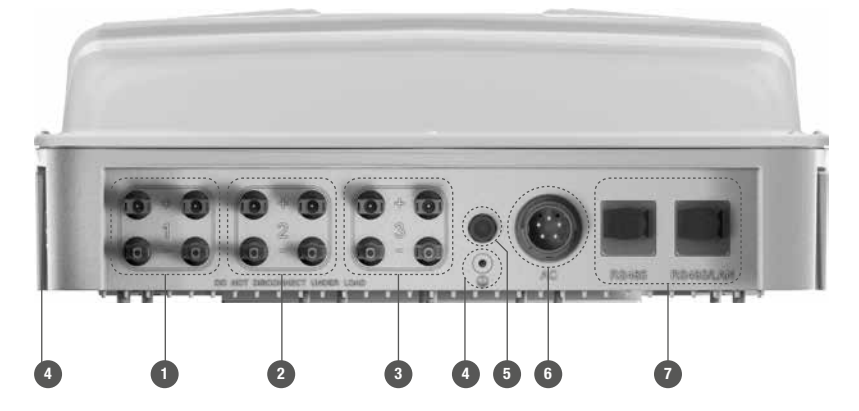

<span id="page-17-0"></span>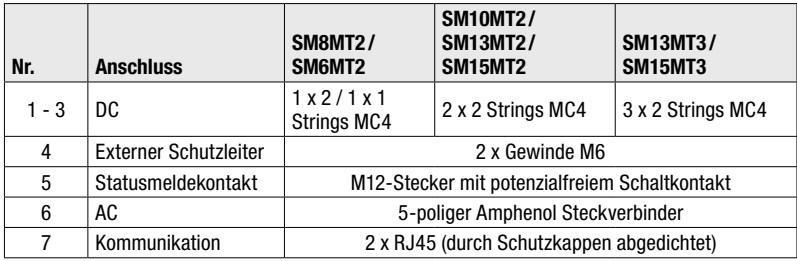

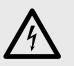

## **GEFAHR**

- Vergewissern Sie sich vor Beginn der Installationsarbeiten, dass alle vorgesehenen DC- und AC-Zuleitungen zum Wechselrichter spannungsfrei sind. Die Installation darf nur von einer qualifizierten Elektrofachkraft und unter Einhaltung der anerkannten Regeln der Technik und der Vorschriften zum Personenschutz durchgeführt werden.
- Sämtliche Zuleitungen zum Wechselrichter müssen für die zu erwartenden Spannungen, Ströme und Umgebungsbedingungen (Temperatur, UV-Belastung etc.) geeignet sein.
- Achten Sie auf eine zugfreie Verlegung sämtlicher Zuleitungen.

# ACHTUNG

- Der Wechselrichter muss an einem geeigneten Ort (siehe Abschnitt [4.2\)](#page-12-1) installiert sein.
- Achten Sie auf eine kurz- und erdschlussfreie Verlegung aller Zuleitungen zum Wechselrichter.

# 4.6.1 Integrierter Überspannungsschutz

Die Wechselrichter der MT-Serie verfügen sowohl DC- als auch AC-seitig über integrierte Überspannungsableiter (Varistoren).

- DC-seitig verfügt jeder MPP-Tracker über jeweils einen Überspannungsableiter vom Plus- und Minuspol gegen Erde. Die Überspannungsableiter entsprechen der Anforderungsklasse C nach VDE 0675-6 oder Typ 2 nach EN 61643-11.
- AC-seitig verfügt jede Netzphase (L1/L2/L3) über einen Überspannungsableiter gegen Erde. Die Überspannungsableiter entsprechen der Anforderungsklasse D nach VDE 0675-6 oder Typ 3 nach EN 61643-11.

## <span id="page-18-0"></span>4.6.2 AC-Anschluss

# ACHTUNG

Die Wechselrichter der MT-Serie müssen an einem Netzanschlusspunkt angeschlossen werden, der mindestens den Anforderungen der Überspannungskategorie 3 entspricht.

### Netzsicherungen und Kabelquerschnitte

Die folgende Tabelle macht Angaben zu den empfohlenen Netzsicherungen und den minimal notwendigen Leiterquerschnitten für die AC-Zuleitung:

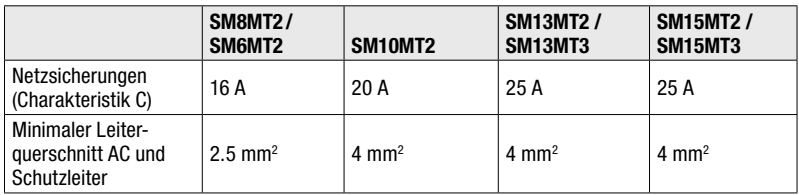

### Konfektionierung der AC-Kabeldose

Der Anschluss der AC-Zuleitung an den Wechselrichter erfolgt mit der mitgelieferten Amphenol AC-Kabeldose:

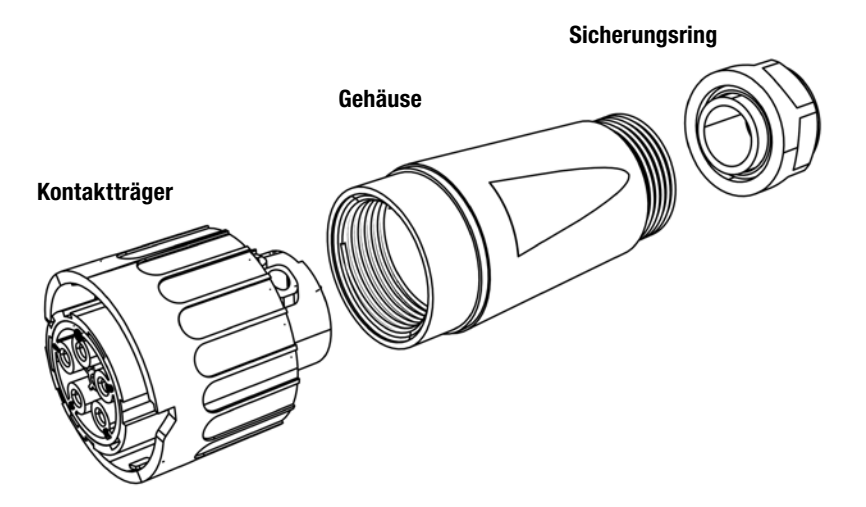

- Die AC-Kabeldose ist mit einem flexiblen Kabel nach EN 60309-2 / VDE 0623 anzuschließen.
- Der zulässige Kabeldurchmesser beträgt 11 bis 20 mm.
- Litzen können mit einem Querschnitt von max. 6 mm<sup>2</sup> angeschlossen werden.

### Vorgehen

- 1. Falls der Kabeldurchmesser > 16 mm ist entfernen Sie das blaue Inlay im Sicherungsring.
- 2. Schieben Sie den Sicherungsring und das Gehäuse über das Kabel.
- 3. Pressen Sie passende Aderendhülsen auf die abisolierten Litzen auf.
- 4. Schließen Sie die einzelnen Adern nacheinander an den Kontaktträger an:
	- Phase L1 auf die Schraubklemme mit der Nummer 1
	- Phase L2 auf die Schraubklemme mit der Nummer 2
	- Phase L3 auf die Schraubklemme mit der Nummer 3
	- Neutralleiter N auf die Schraubklemme mit der Nummer 4
	- Schutzleiter PE auf die Schraubklemme mit dem Erdungszeichen
	- Anzugsdrehmoment: 0.7 Nm
- 5. Kontrollieren Sie die einzelnen Adern auf festen Sitz.
- 6. Schrauben Sie das Gehäuse an den Kontaktträger.
	- Anzugsdrehmoment: 1-2 Nm
- 7. Schrauben Sie den Sicherungsring an das Gehäuse.
	- Anzugsdrehmoment: 5 Nm

Die AC-Zuleitung kann nun mit einer Drehbewegung an den AC-Anschluss am Wechselrichter angeschlossen werden (Bajonett-Verschluss mit Rastnase). Sobald die korrekte Position erreicht ist, rastet die Kabeldose am AC-Anschluss ein. Der Wechselrichter ist nun fest am AC-Netz angeschlossen.

# **GEFAHR**

■ Schliessen Sie den Schutzleiter mit grösstmöglicher Sorgfalt an.

# ACHTUNG

- Sobald der Bajonett-Verschluss eingerastet ist, kann die AC-Verbindung nur mit Hilfe von Werkzeug (Schlitzschraubenzieher Grösse 2) geöffnet werden.
- Drücken Sie zum Öffnen der AC-Verbindung vorsichtig die Rastnase am Kontaktträger herunter und drehen Sie die AC-Kabeldose im Gegenuhrzeigersinn um die Verbindung zu lösen.

## <span id="page-20-0"></span>4.6.3 DC-Anschluss

Die Wechselrichter verfügen über 2 (SolarMax 6MT2 / 8MT2 /10MT2 / 13MT2 / 15MT2) bzw. 3 (SolarMax 13MT3 / 15MT3) MPP-Tracker. Jeder Tracker verfügt über je zwei Plusund Minuspole für den Anschluss von zwei Strings pro Trackereingang. Bei den Wechselrichtern SM6MT2 und SM8MT2 kann am Tracker 2 jeweils ein String angeschlossen werden.

### Detailansicht DC-Anschlüsse

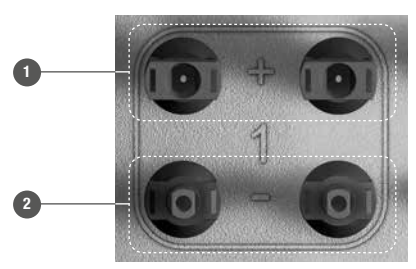

- **1** Plus-Anschlüsse
- <sup>2</sup> Minus-Anschlüsse

Die Position der Plus- und Minusanschlüsse ist bei allen DC-Eingängen (1 bis 3) identisch.

Die Tracker 1 bis 3 arbeiten unabhängig voneinander und ermöglichen so den gleichzeitigen Anschluss von Strings mit verschiedenen Charakteristiken (Ausrichtung, Dimensionierung, Modultyp) an einen gemeinsamen Wechselrichter. Die Plus- und Minusanschlüsse von verschiedenen Trackern dürfen nicht miteinander verbunden werden:

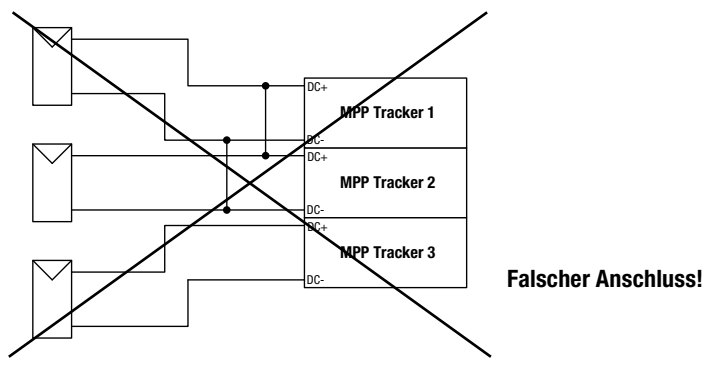

Die Plus- und Minuszuleitungen für die Tracker 1 bis 3 müssen unabhängig voneinander zum Wechselrichter geführt werden:

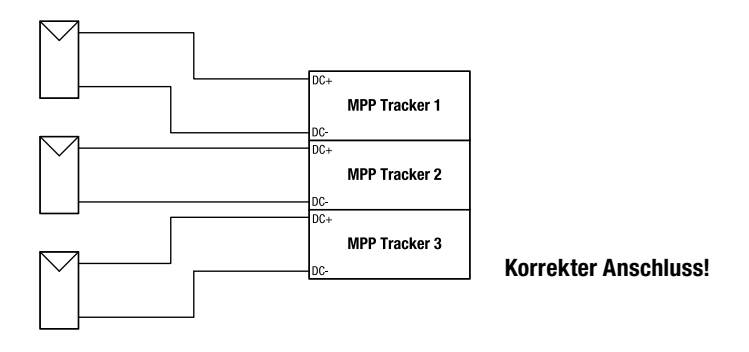

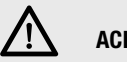

# ACHTUNG

- Verwenden Sie für den Anschluss der DC-Zuleitungen nur MC4-Stecker von MultiContact oder zu diesen kompatible Stecker.
- Aufgrund des transformatorlosen Schaltungskonzepts der MT-Serie Wechselrichter darf der Plus- oder Minuspol des PV-Generators unter keinen Umständen geerdet werden. Die im Wechselrichter integrierte Isolationsüberwachung verhindert sonst eine Netzzuschaltung.
- Wählen Sie die Kabelquerschnitte für die DC-Zuleitungen entsprechend Ihrer Anlagenkonfiguration und in Übereinstimmung mit den gültigen lokalen Installationsvorschriften.
- Achten Sie darauf, den gemeinsamen Plus- und den Minuspol eines Strings immer auf den gleichen Tracker zu legen.
- Die Position des DC-Trennschalters Q1 muss sich in der Position "0" (Aus) befinden.

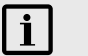

### **HINWEIS**

Bei Bedarf kann die PV-Generatorleistung bezüglich der Ausgangsleistung des Wechselrichters überdimensioniert werden. Der Überdimensionierungsfaktor sollte maximal 1.5 betragen. So ist beispielsweise für den SM15MT3 eine PV-Generatorleistung von 22.5 kW möglich. Kontaktieren Sie uns, wenn Sie eine größere Überdimensionierung des PV-Generators planen.

### <span id="page-22-1"></span><span id="page-22-0"></span>4.6.4 Statusmeldekontakt

Der Statusmeldekontakt ermöglicht die Fernabfrage des Betriebsstatus des Wechselrichters. Der Statusmeldekontakt befindet sich im Anschlussbereich des Wechselrichters, siehe Abschnitt [4.6.](#page-16-2) Ein passender M12-Gegenstecker für den Anschluss an den Statusmeldekontakt kann über das SolarMax Service Center bezogen werden.

Die Fernabfrage des Betriebsstatus ist konfigurierbar, siehe Abschnitt [6.8.2.](#page-41-1)

### Anschlussbedingungen

- $U_{\text{Max}}$  250 VAC / 30 VDC
- $\blacksquare$  I<sub>Max</sub> 1.5 A

### Kontaktbelegung

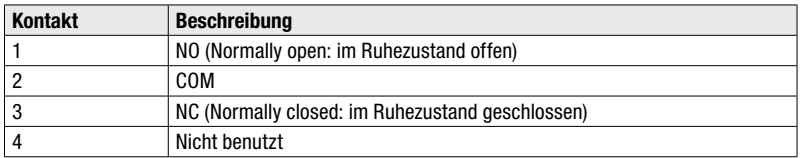

### Kontaktschema (Ruhezustand)

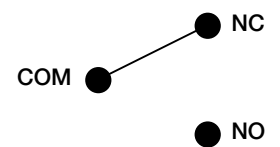

### <span id="page-22-2"></span>4.6.5 Überwachung externer Eingang

Die Schnittstelle ermöglicht den Anschluss des Wechselrichters an eine externe Netzüberwachung, die bei Bedarf den Wechselrichter ferngesteuert vom Netz trennt.

Wenn die Funktion "Überwachung externer Eingang" aktiviert ist, lassen sich die Netzrelais des Wechselrichters als Kuppelschalter des zentralen N/A-Schutz verwenden. Die Aktivierung der Funktion erfolgt während der Erstinbetriebnahme (siehe Abschnitt [5.2](#page-26-1)) oder nachträglich mit der Service-Software MaxTalk 2 Pro. Die Fernabfrage des Betriebsstatus wie in Abschnitt [4.6.4](#page-22-1) beschrieben, ist bei aktivierter Überwachung des externen Eingangs nicht mehr möglich.

### Funktionsweise

Für die Überwachung des externen Eingangs werden die Kontakte 1 und 4 des Statusmeldekontakts verwendet. Wenn zwischen Kontakt 1 und Kontakt 4 eine Phasenspannung anliegt, sind die Netzrelais K1 und K2 geschlossen (siehe Abschnitt [3.3\)](#page-11-1). Wenn zwischen <span id="page-23-0"></span>den Kontakten 1 und 4 die Phasenspannung wegfällt, öffnen die Netzrelais und der Wechselrichter trennt sich vom Netz.

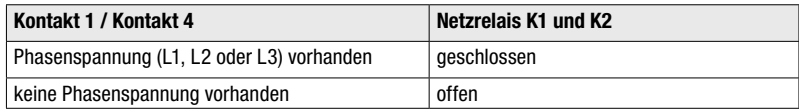

### Anschlussbedingungen

Siehe Abschnitt ["4.6.4 Statusmeldekontakt"](#page-22-1)

### Kontaktbelegung

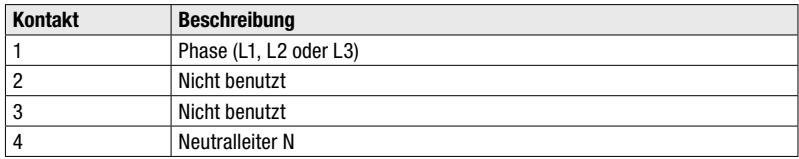

### <span id="page-23-1"></span>4.6.6 Kommunikationsbuchsen

Die Wechselrichter der SolarMax MT-Serie verfügen über zwei RJ45-Buchsen für die Datenkommunikation in einem MaxComm-Netzwerk:

- Die linke RJ45-Buchse ist eine reine RS485-Schnittstelle. Die RS485-Schnittstelle wird für Verbindungen zu weiteren SolarMax Wechselrichtern oder Zubehör mit MaxComm-Schnittstelle verwendet.
- Die rechte RJ45-Buchse lässt sich sowohl als RS485- wie auch als Ethernet-Schnittstelle betreiben, die gewünschte Funktion lässt sich im Menü "Einstellungen" umschalten. Die Ethernet-Schnittstelle wird für Direktverbindungen eines Wechselrichters zu einem PC oder MaxWeb xp verwendet. Wenn hingegen beide Buchsen als RS485-Schnittstellen konfiguriert sind, kann ein Netzwerk mit mehreren RS485- Netzwerkteilnehmern aufgebaut werden.

### $\mathbf i$ **HINWEIS**

Falls die RJ45-Buchsen verwendet werden und der Wechselrichter Witterungseinflüssen ausgesetzt ist, so verwenden Sie Produkte der Baureihe VARIOSUB-RJ45 in der Schutzart IP67 von Phoenix Contact. So ist sichergestellt, dass die Installation weiterhin den Anforderungen der Schutzart IP65 genügt.

- RJ45 Steckverbinder 8-polig (Art.-Nr. 1658493)
- Zu beziehen unter [www.phoenixcontact.com.](http://www.phoenixcontact.com)

### <span id="page-24-0"></span>4.6.7 Externer Schutzleiter

Der Ableitstrom des Wechselrichters gegen Erde kann im Betrieb Werte größer als 3.5 mA (AC) resp. 10 mA (DC) erreichen. Deshalb ist gemäß IEC/EN 62109-1 der Anschluss eines zweiten Schutzleiters gefordert. Dieser kann an einem der zwei M6-Gewindeanschlüssen (siehe Abschnitt [4.6\)](#page-16-2) angeschlossen werden.

### Anschlussbedingungen

- **Minimaler Leiterquerschnitt: 10 mm<sup>2</sup>**
- Anzugsmoment M6-Schraube: 10.0 Nm

### 4.6.8 Externer Fehlerstrom-Schutzschalter (FI)

Die Wechselrichter der SolarMax MT-Serie verfügen über einen integrierten allstromsensitiven Fehlerstromsensor. Dieser ist in der Lage, zwischen den betriebsbedingten kapazitiven Ableitströmen (verursacht durch die Kapazitäten der PV-Module gegen Erde) und Fehlerströmen (verursacht durch Berührung eines Pols des PV-Generators) zu unterscheiden. Der Wechselrichter trennt sich sofort vom Netz, sobald eine Überschreitung des absoluten Grenzwerts (300 mA, wichtig für den Brandschutz) oder des Sprungwerts des DC-seitigen Fehlerstroms (30 mA, wichtig für den Personenschutz) festgestellt wurde.

Falls ein zusätzlicher, externer Fehlerstromschutzschalter (RCD) eingesetzt wird, ist ein RCD vom Typ A zu wählen. Der Bemessungsfehlerstrom des RCD richtet sich nach der Anzahl der Wechselrichter in der PV-Anlage. Pro Wechselrichter ist ein Bemessungsfehlerstrom von mindestens 100 mA zu wählen. In einer PV-Anlage mit beispielsweise drei Wechselrichtern ist demzufolge ein RCD mit einem Bemessungsfehlerstrom von mindestens 300 mA einzusetzen.

### 4.6.9 Externe Leistungssteuerung

Die externe Vorgabe von Sollwerten für Wirk- und Blindleistung (z.B. für die ferngesteuerte Leistungsbgrenzung) kann mithilfe des Datenloggers MaxWeb xp und dessen Erweiterung MaxRemote realisiert werden. Der Anschluss von MaxWeb xp erfolgt über die Ethernet- oder RS485-Schnittstellen des Wechselrichters (siehe Abschnitt [4.6.6\)](#page-23-1), d.h. über ein MaxComm-Netzwerk.

Die Installationsanleitungen für die Zubehörkomponenten MaxWeb xp und MaxRemote können Sie von unserer Internetseite herunterladen: [www.solarmax.com/de/downloads/datenkommunikation/maxweb-xp](http://www.solarmax.com/de/downloads/datenkommunikation/maxweb-xp/).

# <span id="page-25-0"></span>5 Inbetriebnahme

# 5.1 Ein- und Ausschalten

SolarMax-Wechselrichter arbeiten grundsätzlich vollautomatisch. Bei ausreichendem Leistungsangebot vom PV-Generator schaltet sich der Wechselrichter ein und geht anschließend in den Netz-Einspeisebetrieb. Nachts oder bei ausgeschalteter DC-Seite ist der Wechselrichter vom Netz getrennt. Die Bedienung des Wechselrichters und die Fähigkeit zur Kommunikation über die Schnittstellen sind nur im eingeschalteten Zustand möglich.

## 5.1.1 Einschalten

- 1. DC-Trennschalter Q1 einschalten
	- Der Wechselrichter schaltet sich ein, das Grafikdisplay nimmt nach einigen Sekunden den Betrieb auf (ausreichendes Leistungsangebot vom PV-Generator vorausgesetzt).
- 2. Externen AC-Trennschalter einschalten
	- Der Wechselrichter geht nach rund 30 Sekunden in den Netz-Einspeisebetrieb

## 5.1.2 Ausschalten

# GEFAHR

Die DC-seitigen MC-Stecker dürfen nur dann vom Wechselrichter getrennt werden, wenn der DC-Trennschalter (Q1) geöffnet ist. Bei einer Trennung der DC-Zuleitungen im Betrieb können ansonsten gefährliche Lichtbögen entstehen.

- 1. Externen AC-Trennschalter ausschalten (optional)
	- Der Wechselrichter wird vom Netz getrennt
- 2. DC-Trennschalter 01 ausschalten
	- Der Wechselrichter schaltet sich nach wenigen Sekunden aus.

### <span id="page-26-1"></span><span id="page-26-0"></span>5.2 Erstinbetriebnahme (Initial Setup)

Wird der Wechselrichter zum ersten Mal in Betrieb genommen, so startet automatisch das Initial Setup. Dieser Vorgang muss nur einmal bei der Erstinbetriebnahme durchgeführt werden. Informationen zur Bedienung des Grafikdisplays finden Sie in Abschnitt [6.](#page-31-1)

### 5.2.1 Voraussetzungen

- Korrekt angeschlossene DC-Zuleitungen (der AC-Anschluss ist nicht erforderlich)
- Ausreichende Sonneneinstrahlung

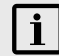

### HINWEIS

- Eine falsche Ländereinstellung kann zu Problemen beim Betrieb des Wechselrichters und zum Entzug der Betriebserlaubnis durch den örtlichen Netzbetreiber führen.
- **■** Sie können die Erstinbetriebnahme am Grafikdisplay mit Drücken von  $\blacktriangleright$  iederzeit neu starten.
- Studieren Sie die Anleitung, bevor Sie die Erstinbetriebnahme beginnen. Kontaktieren Sie Ihren Netzbetreiber oder das SolarMax Services Center, wenn Sie nicht sicher sind, welche Einstellungen Sie wählen müssen.

### 5.2.2 Vorgehen

1. Schalten Sie den Wechselrichter ein wie in Abschnitt 5.1.1 beschrieben. Das Menü "Initial Setup" erscheint:

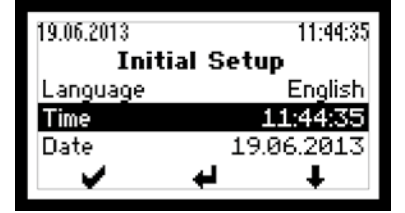

- 2. Wählen Sie unter "Language" die Displaysprache.
- 3. Aktualisieren Sie gegebenenfalls die Uhrzeit und das Datum.
	- Der Wechselrichter speichert das Datum als Erstinbetriebnahmedatum.
	- Das Menü "Land" erscheint:

<span id="page-27-0"></span>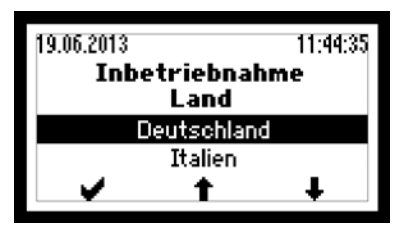

- 4. Wählen Sie die korrekte Ländereinstellung.
	- $-$  Drücken Sie auf  $\blacktriangleright$  um die Eingabe zu bestätigen.
	- Abhängig von der gewählten Ländereinstellung können zusätzliche Menüs (siehe Abschnitt [5.2.3](#page-27-1)) erscheinen.
	- Anschließend erscheint das Menü "Überw. ext. Eingang".
- 5. Aktivieren Sie ggf. die Funktion:

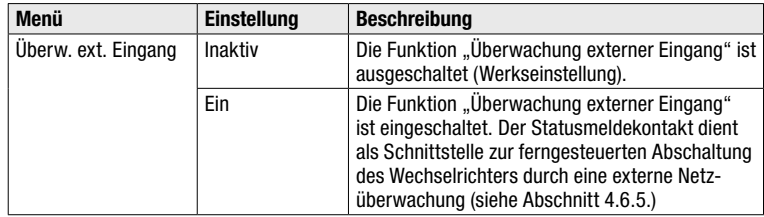

- Anschließend erscheint das Menü "Bestätigung".
- 7. Überprüfen Sie im Menü "Bestätigung" die Eingaben.
- 8. Um die Erstinbetriebnahme abzuschließen, drücken Sie auf  $\blacktriangleright$ .
	- Anschließend erscheint das Hauptmenü (siehe Abschnitt [6.4\)](#page-33-1).
	- Bei Inbetriebnahmen in Italien ist nach der Erstinbetriebnahme der Selbsttest auszuführen (siehe Abschnitt [6.10](#page-42-1)).

### <span id="page-27-1"></span>5.2.3 Beschreibung der länderspezifischen Menüs

Je nach gewählter Ländereinstellung erscheinen während der Erstinbetriebnahme zusätzliche Menüs.

### Ländereinstellung "Belgien"

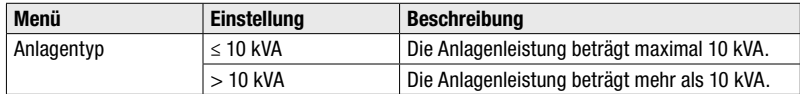

# Ländereinstellung "Dänemark"

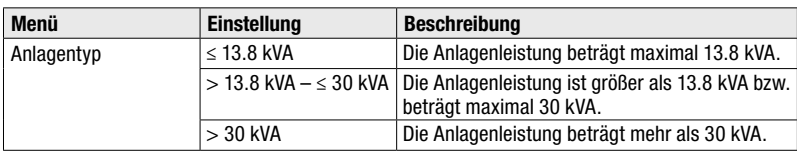

### Ländereinstellung "Deutschland"

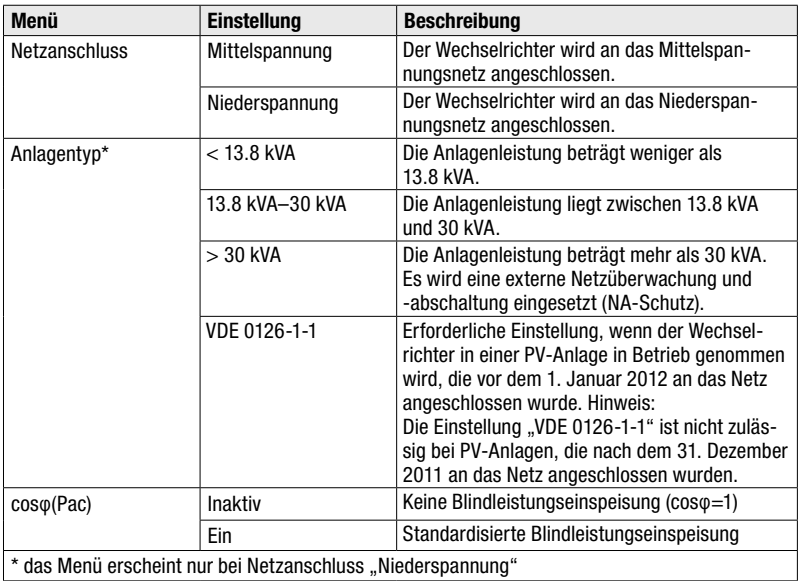

### Ländereinstellung "Grossbritannien"

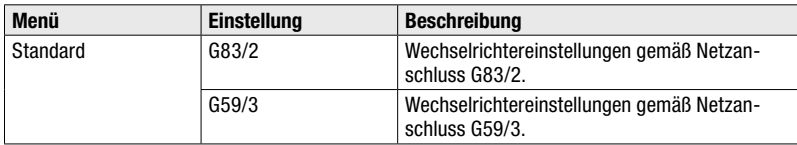

### Ländereinstellung "Italien"

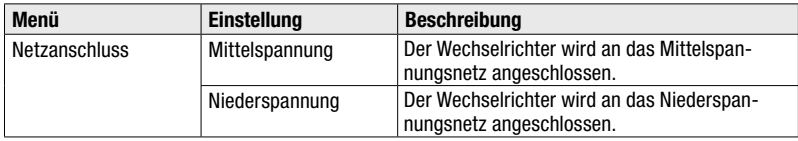

<span id="page-29-0"></span>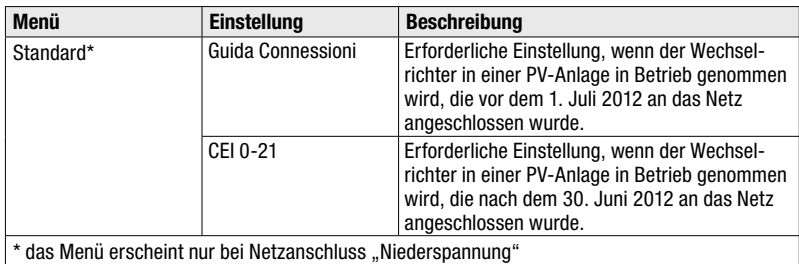

### Ländereinstellung "Spanien"

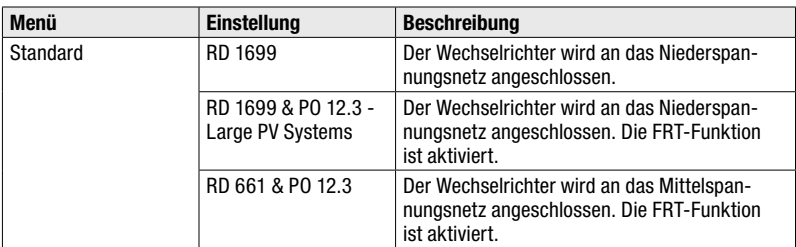

## <span id="page-29-1"></span>5.3 Konfiguration der Datenkommunikations-Schnittstellen

Um die RS485- und Ethernet-Kommunikationsschnittstellen nutzen zu können, müssen Sie im Menü "Einstellungen" (siehe Abschnitt [6.8\)](#page-40-1) folgende Angaben machen:

### Geräteadresse

Wenn Sie mehrere Wechselrichter zu einem Netzwerk verbinden, benötigen Sie für jedes Gerät eine eigene Adresse.

### $\vert \mathbf{i} \vert$ **HINWEIS**

Sie können Adressen zwischen 1 und 249 vergeben. Beachten Sie bitte unbedingt, für jedes Gerät im Netzwerk eine andere Adresse zu vergeben!

Bei Anschluss an ein LAN-Netzwerk sind zusätzlich zur Geräteadresse folgende Einstellungen erforderlich:

### Ethernet

Wenn Sie die rechte RJ45-Kommunikationsbuchse als Ethernet-Schnittstelle betreiben wollen, geben Sie hier bitte "Ein" an.

### IP

Wenn Sie Ihren Wechselrichter aus einem lokalen Netzwerk (LAN) heraus ansprechen wollen, geben Sie hier bitte eine freie IP-Adresse aus Ihrem LAN-Netzwerk ein.

### Netmask

Geben Sie hier bitte die zugehörige Subnetzmaske für Ihre IP-Adresse an.

### TCP Port

Bitte geben Sie den gewünschten TCP Port für die Kommunikation mit dem Wechselrichter an. Beachten Sie bitte, dass der TCP Port größer als 1023 sein muss, da dieser Bereich für vordefinierte Anwendungen reserviert ist (sogenannte "Well Known Services").

# $\mathbf{i}$

### HINWEIS

Weiterführende Informationen zur Datenkommunikation finden Sie in der Technischen Information "MaxComm-Netzwerk". Dieses Dokument können Sie von unserer Internetseite herunterladen: [www.solarmax.com/de/downloads/datenkommunikation/](http://www.solarmax.com/de/downloads/datenkommunikation/maxcomm/) [maxcomm.](http://www.solarmax.com/de/downloads/datenkommunikation/maxcomm/)

# <span id="page-31-1"></span><span id="page-31-0"></span>6 Bedienung

# 6.1 Grafikdisplay

Mit dem Grafikdisplay an der Frontseite des Wechselrichters werden Systemgrößen, Statusinformationen und Störungsmeldungen des Wechselrichters angezeigt. Über das Display können Sie sich über den aktuellen Gerätezustand informieren, auf den integrierten Datenlogger zugreifen sowie verschiedene Einstellungen am Wechselrichter vornehmen. Die Navigation durch die verschiedenen Menüs erfolgt mit den drei Drucktastern unterhalb des Displays.

Das Display verfügt über eine Hintergrundbeleuchtung um die Ablesbarkeit bei schlechtem Umgebungslicht zu verbessern. Durch Betätigung eines beliebigen Tasters wird die Hintergrundbeleuchtung eingeschaltet. Nach der letzten Tastenaktivität bleibt die Hintergrundbeleuchtung noch während 180 Sekunden eingeschaltet.

### Menütastensymbole

Mit Hilfe der nachfolgend dargestellten Symbole können Sie sich durch die verschiedenen Menüs und Funktionen bewegen, welche im Display dargestellt werden. Die aktuelle Tasterfunktion kann sich abhängig vom angezeigten Menü ändern und entspricht dem angezeigten Symbol jeweils direkt über dem Taster:

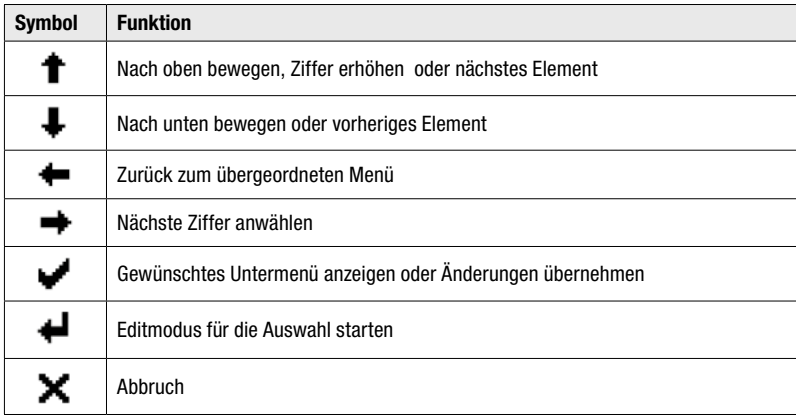

### <span id="page-32-0"></span>6.2 Menüaufbau

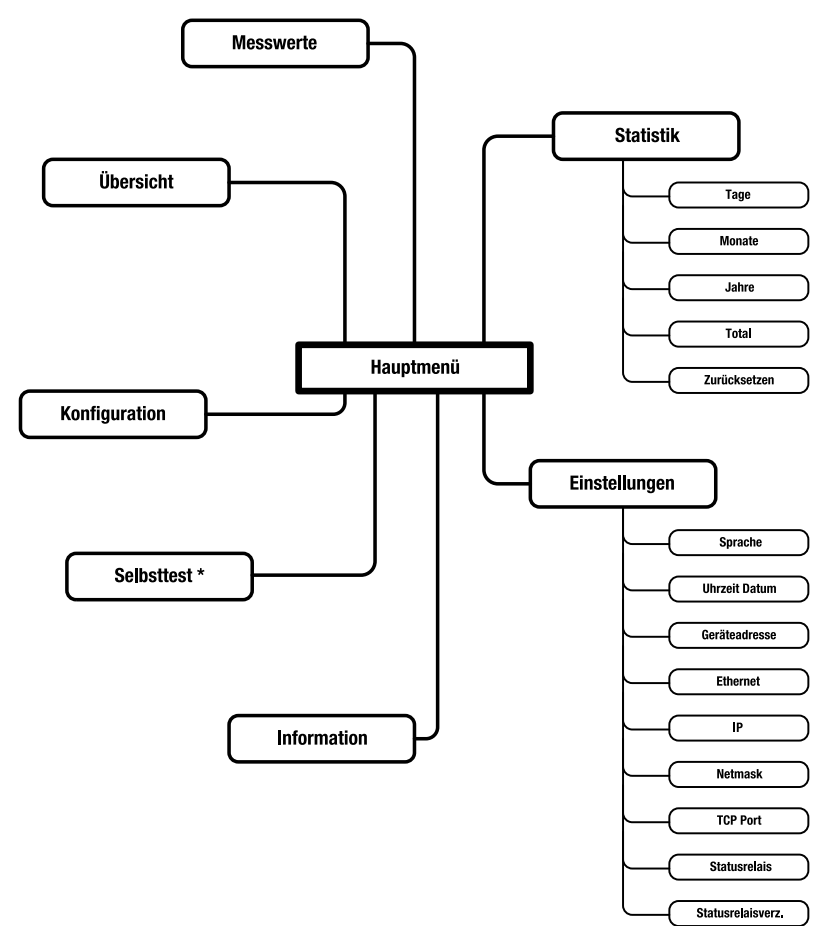

\* Nur bei Ländereinstellung "Italien" vorhanden.

# <span id="page-33-0"></span>6.3 Übersicht

Wenn während 120 Sekunden keine der drei Tasten gedrückt wird wechselt das Display automatisch in das Übersichtsmenü, das die drei wichtigsten Größen sowie den aktuellen Betriebsstatus darstellt.

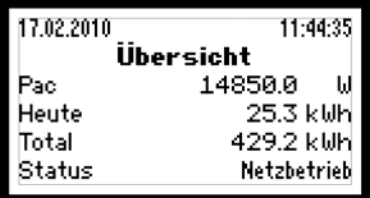

# <span id="page-33-1"></span>6.4 Hauptmenü

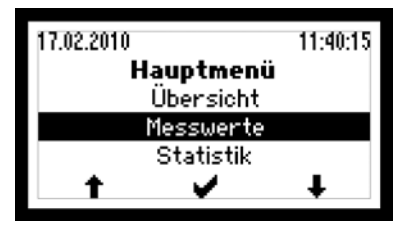

Das Hauptmenü dient als Ausgangspunkt für die tieferen Menüebenen. Mit den Pfeiltasten  $\bigstar$  und  $\blacksquare$  können Sie das gewünschte Menü auswählen. Bestätigen Sie die Auswahl mit

## 6.5 Messwerte

Die aktuellen Messwerte des Wechselrichters können im Menü "Messwerte" abgerufen werden.

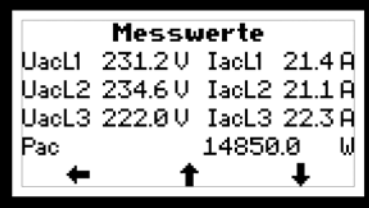

Mit den Pfeiltasten  $\blacktriangleright$  und  $\blacktriangleright$  können Sie durch die Messwerte navigieren. Durch Drücken des linken Tasters  $\bigoplus$  gelangen Sie zurück in das Hauptmenü.

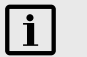

### HINWEIS

Die Messwerte des Wechselrichters eignen sich nicht für Abrechnungszwecke oder Wirkungsgradberechnungen. Der Messfehler kann je nach Messwert bis zu ±5% betragen. Nur die Messwerte eines geeichten Stromzählers sind für Abrechnungszwecke maßgebend.

Folgende Messwerte sind abrufbar:

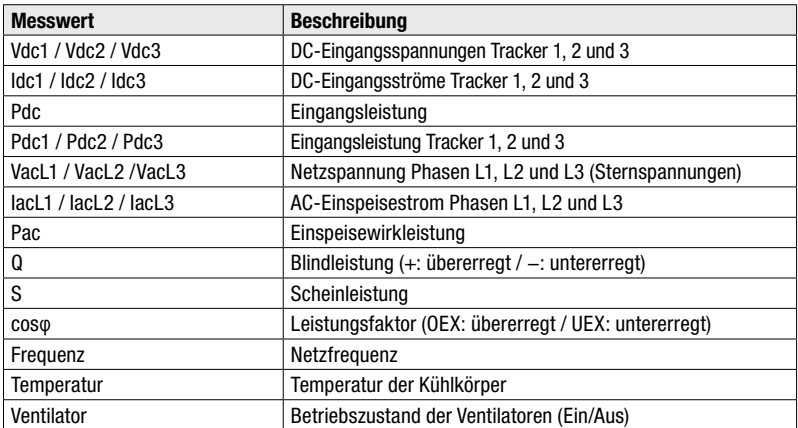

# <span id="page-35-0"></span>6.6 Statistik

Im Statistik-Menü können Sie auf den internen Datenlogger des Wechselrichters zugreifen. Es lassen sich die Statistiken der letzten 31 Tage, 12 Monate oder 10 Jahre darstellen. Das Untermenü "Total" enthält die kumulierten Ertrags- und Betriebsdaten seit der Erstinbetriebnahme des Wechselrichters.

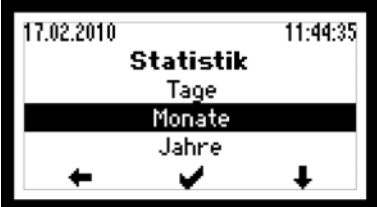

Mit der Taste  $\clubsuit$  markieren Sie die gewünschte Statistik-Kategorie. Um eine Kategorie auszuwählen, betätigen Sie die Taste

Durch Drücken des linken Tasters  $\blacklozenge$  gelangen Sie zurück in das Hauptmenü.

# 6.6.1 Tages-Statistik

In diesem Menü sind die Daten der letzten 31 Tage abrufbar.

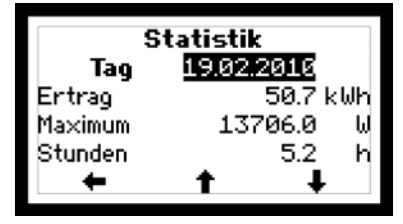

Mit den Tasten  $\blacksquare$  und  $\spadesuit$  wählen Sie die gewünschte Tages-Statistik aus. Durch Drücken des linken Tasters der gelangen Sie zurück in das Statistik-Menü.

## <span id="page-36-0"></span>6.6.2 Monats-Statistik

In diesem Menü sind die Daten der letzten 12 Monate abrufbar.

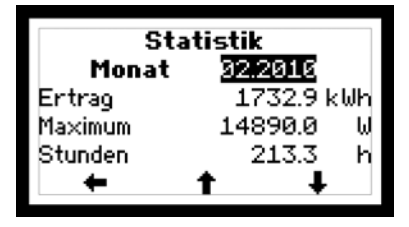

Mit den Tasten  $\frac{1}{\sqrt{2}}$  und  $\frac{1}{\sqrt{2}}$  wählen Sie die gewünschte Monats-Statistik aus. Durch Drücken des linken Tasters  $\triangleq$  gelangen Sie zurück in das Statistik-Menü.

## 6.6.3 Jahres-Statistik

In diesem Menü sind die Daten der letzten 10 Jahre abrufbar.

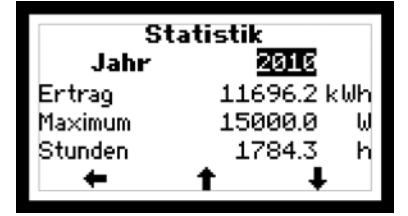

Mit den Tasten  $\clubsuit$  und  $\spadesuit$  wählen Sie die gewünschte Jahres-Statistik aus. Durch Drücken des linken Tasters in gelangen Sie zurück in das Statistik-Menü.

## 6.6.4 Total

In diesem Menü sind der Gesamtertrag und die gesamten Betriebsstunden des Wechselrichters seit dem Zeitpunkt der Erstinbetriebnahme aufgeführt.

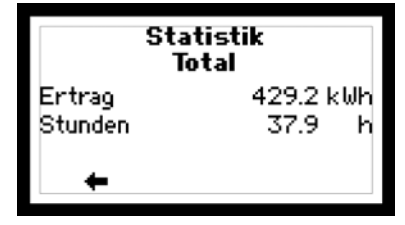

Durch Drücken des linken Tasters  $\blacklozenge$  gelangen Sie zurück in das Statistik-Menü.

## <span id="page-37-0"></span>6.6.5 Zurücksetzen

In diesem Menü können Sie sämtliche Einträge im Statistikmenü löschen.

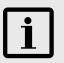

### **HINWEIS**

Einmal gelöschte Daten sind unwiderruflich verloren!

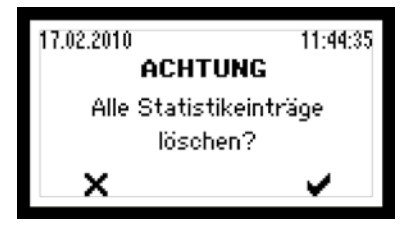

Mit der Taste  $\blacktriangleright$  bestätigen Sie das Löschen aller Statistikeinträge. Mit der Taste  $\blacktriangleright$ gelangen Sie ins Statistik-Menü ohne dass die Statistikeinträge gelöscht werden.

# 6.7 Konfiguration

Im Menü "Konfiguration" sind die verfügbaren Betriebsparameter und erweiterten Funktionen des Wechselrichters aufgeführt. Die angezeigten Einstellungen der Grenzwerte und Funktionen sind abhängig von der bei der Erstinbetriebnahme gewählten Ländereinstellung.

# HINWEIS

MaxTalk 2 Pro, die Erweiterung der Standard-Software MaxTalk 2, ermöglicht autorisierten Fachkräften die individuelle Anpassung der Betriebsparameter. Die dazu erforderliche Bedienungsanleitung "MT-Serie - Parameterkonfiguration mit MaxTalk 2 Pro" finden Sie auf unserer Internetseite; [www.solarmax.com](http://www.solarmax.com/de/) (Bereich Downloads). MaxTalk 2 Pro können Sie beim SolarMax Service Center anfordern. Die Kontaktangaben finden Sie auf der Rückseite.

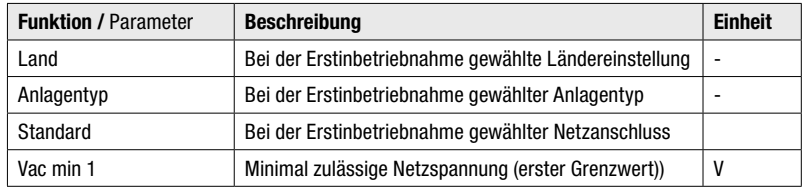

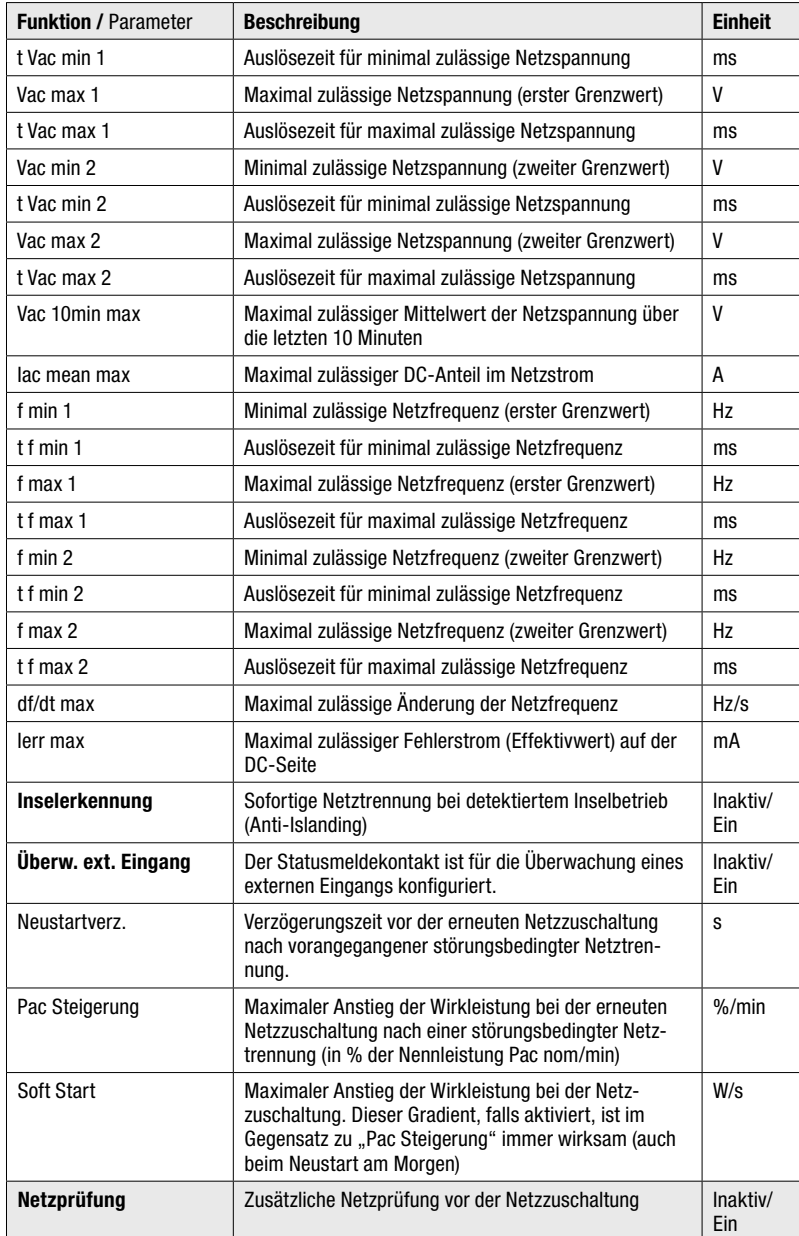

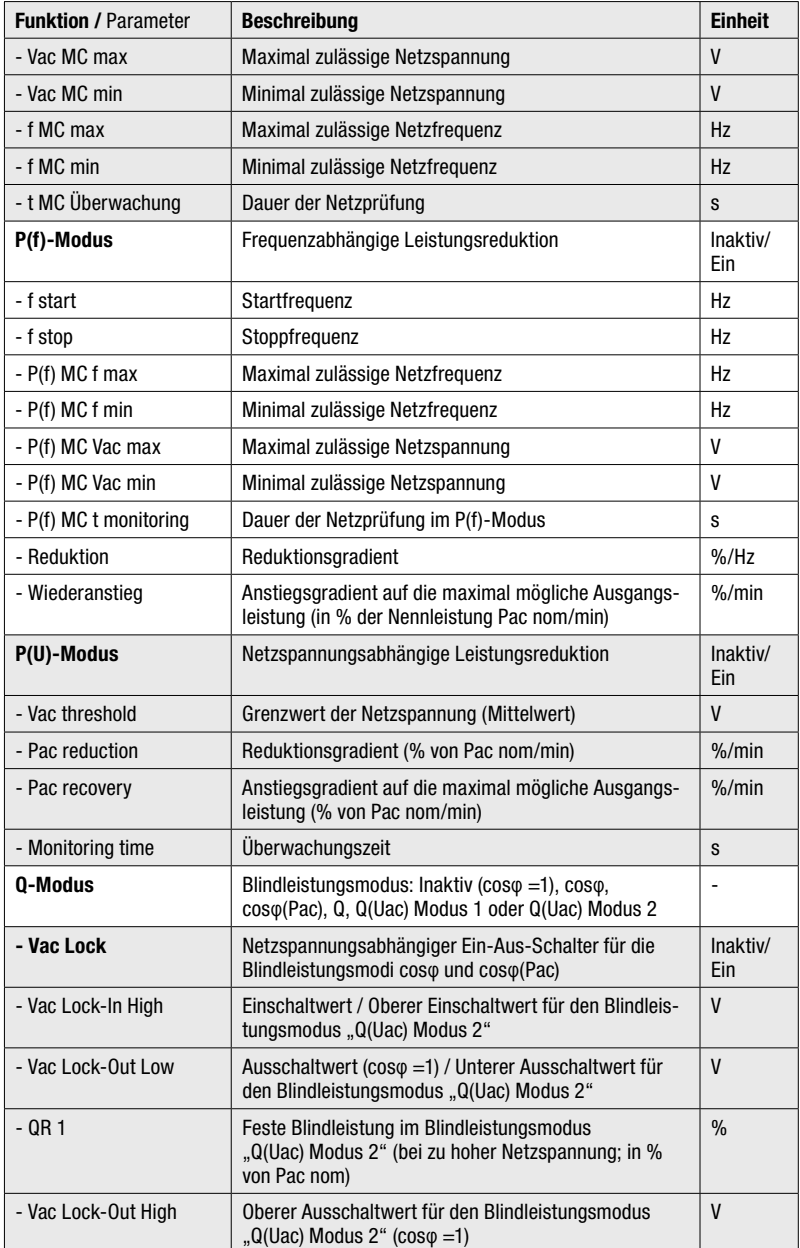

<span id="page-40-0"></span>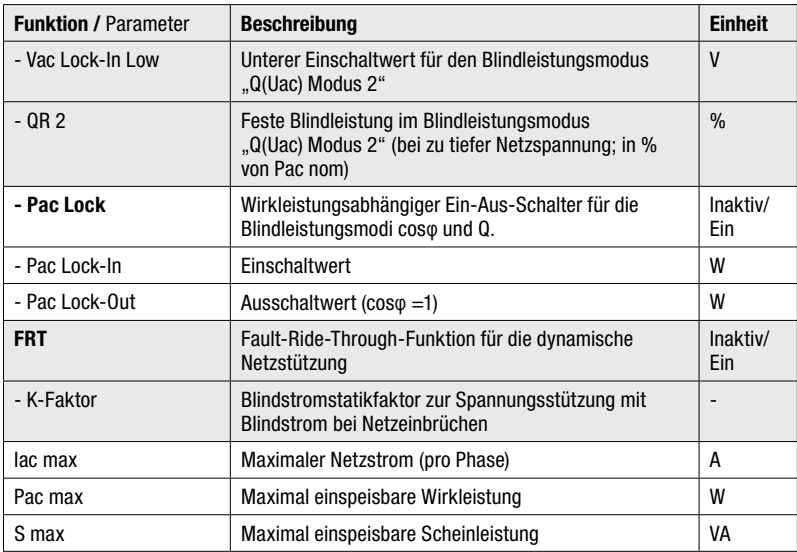

## <span id="page-40-1"></span>6.8 Einstellungen

In diesem Menü lassen sich verschiedene Kommunikationsparameter und Überwachungsfunktionen einstellen. Sämtliche Einstellungen können auch mit MaxTalk vorgenommen werden.

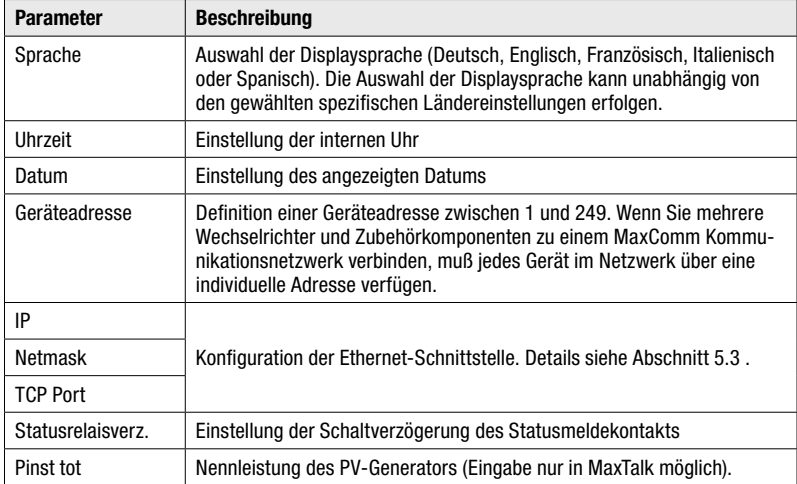

### <span id="page-41-0"></span>6.8.1 Einstellungen vornehmen

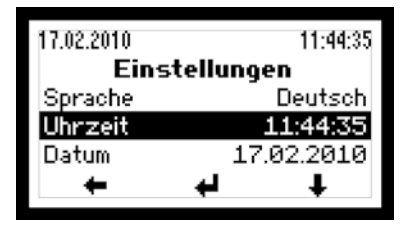

Mit der Taste  $\clubsuit$  wählen Sie den gewünschten Parameter aus. Mit der Taste  $\spadesuit$  wählen Sie einen markierten Parameter aus und wechseln in den Editiermodus, wo Sie ihn verändern können.

Im Editiermodus wird jede Stelle einzeln verändert.

Beispiel: Mit der Taste  $\triangleq$  kann die markierte Ziffer erhöht werden. Sobald die Ziffer den gewünschten Wert hat, können Sie mit der Taste + zur nächsten Ziffer, die wiederum mit der Taste  $\triangleq$  erhöht werden kann.

Durch Drücken des linken Tasters  $\blacklozenge$  gelangen Sie zurück in das Hauptmenü.

### <span id="page-41-1"></span>6.8.2 Statusrelais

Die Funktionsweise des Statusmeldekontakts lässt sich einstellen. Die Funktion bietet vier unterschiedliche Einstellungen.

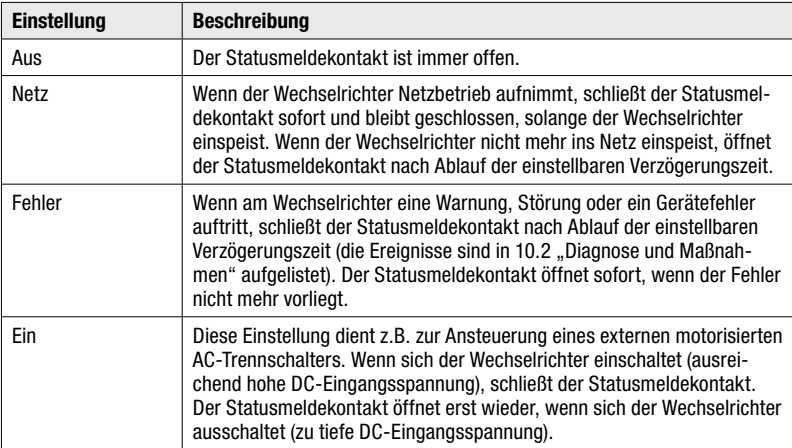

Die Überwachungselektronik wird vom PV-Generator versorgt, d.h. in der Nacht und bei ausgeschalteter DC-Seite ist der Statusmeldekontakt offen.

### <span id="page-42-0"></span>6.9 Information

Dieses Menü enthält die folgenden Informationen:

- Gerätetyp
- Seriennummer
- Firmware-Version
- Statusmeldung und zweistelliger Zahlencode (falls ein Gerätefehler vorliegt)
- Warnung (alternierende Anzeige falls mehrere Warnungen gleichzeitig anliegen)
- Datum der Erstinbetriebnahme
- Kumulierte Betriebsstunden
- Datum
- Uhrzeit

Mit den Tasten  $\clubsuit$  und  $\spadesuit$  bewegen Sie sich durch das Menü. Durch Drücken des linken Tasters  $\triangleq$  gelangen Sie zurück in das Hauptmenü.

## <span id="page-42-1"></span>6.10 Selbsttest nach DK 5940

Die Selbsttestprozedur nach DK 5940 (nur verfügbar bei Ländereinstellung "Italien") variiert während des Netzbetriebs linear die Auslöseschwelle für die AC-Spannungs- und Frequenzüberwachung mit einer Rampe von  $\leq 0.05$ Hz/s bzw.  $\leq 0.05$  Vn/s (Vn = 230 Vac). Somit wird zu einem gewißen Zeitpunkt des Tests erreicht, dass beim Zusammentreffen der Schwelle und des aktuellen Messwerts eine Intervention der Überwachung ausgelöst wird. Nach jedem Testschritt werden die Werte der Auslöseschwellen, Auslösezeiten, die aktuellen Messwerte der Frequenz und der AC-Spannung sowie der Standard-Auslösewert der Schwellen auf dem Display angezeigt.

### 6.10.1 Selbsttest starten

Der Selbsttest kann nur dann aktiviert werden wenn die Einstrahlung genügend groß ist, der Wechselrichter mit dem Netz verbunden ist und einspeist.

- 1. Warten, bis sich der Wechselrichter mit dem Netz verbunden hat.
- 2. Im Hauptmenü den Menüpunkt "Selbsttest" auswählen.
- 3. Die Frage ob der Selbsttest durchgeführt werden soll mit JA beantworten.
- 4. Der Selbsttest wird nun automatisch durchgeführt.

#### $\mathbf{i}$ **HINWEIS**

Falls während des Tests ein Fehler auftritt oder die Einstrahlung zu gering ist, wird der Selbsttest abgebrochen und im Display erscheint die Meldung "Selbsttest abgebrochen" sowie die entsprechende Fehlermeldung.

### <span id="page-43-0"></span>6.10.2 Ablauf

### Maximale Spannung

- Die eingestellte Schwelle der Spannungsüberwachung Vac max wird angezeigt.
- Der Wert der Schwelle wird linear dekrementiert bis er den aktuellen Wert der Netzspannung erreicht und die Netzüberwachung auslöst.
- Der Auslösewert, die Auslösezeit, der aktuelle Wert und der Standardwert der Spannungsüberwachung (Vac max) werden angezeigt.

### Minimale Spannung

- Die eingestellte Schwelle der Spannungsüberwachung Vac min wird angezeigt.
- Der Wert der Schwelle wird linear inkrementiert bis er den aktuellen Wert der Netzspannung erreicht und die Netzüberwachung auslöst.
- Der Auslösewert, die Auslösezeit, der aktuelle Wert und der Standardwert der Spannungsüberwachung (Vac min) werden angezeigt.

### Maximale Frequenz

- Die eingestellte Schwelle der Frequenzüberwachung f max wird angezeigt.
- Der Wert der Schwelle wird linear dekrementiert bis er den aktuellen Wert der Netzfrequenz erreicht und die Netzüberwachung auslöst.
- Der Auslösewert, die Auslösezeit, der aktuelle Wert und der Standardwert der Frequenzüberwachung (f max) werden angezeigt.

### **Minimale Frequenz**

- Die eingestellte Schwelle der Frequenzüberwachung f min wird angezeigt.
- Der Wert der Schwelle wird linear inkrementiert bis er den aktuellen Wert der Netzfrequenz erreicht und die Netzüberwachung auslöst.
- Der Auslösewert, die Auslösezeit, der aktuelle Wert und der Standardwert der Frequenzüberwachung (f min) werden angezeigt.

Nach Abschluss des Selbsttests nimmt der Wechselrichter wieder den Normalbetrieb auf.

# <span id="page-44-0"></span>7 Betriebsstatus

## 7.1 Statusmeldungen und Status-LED

Die Statusmeldung im Grafikdisplay beschreibt den aktuellen Betriebszustand des Wechselrichters. Jede Statusmeldung des Wechselrichters gehört zu einem der fünf möglichen Betriebsstatus. Die Status-LED zeigt durch unterschiedliche Signalfarben immer einen dieser Betriebsstatus an. Zusätzlich zu den Statusmeldungen kann der Wechselrichter Warnungen anzeigen. Warnungen sind auf Gerätefehler oder externe Störungen zurückzuführen, die den Wechselrichter aber nicht am Netzbetrieb hindern. Ertragseinbussen sind aber möglich.

Warnungen sind unabhängig vom Betriebsstatus und werden am Grafikdisplay abwechselnd mit der aktuellen Statusmeldung angezeigt.

Die Statusmeldungen der Betriebsstatus "Störung", "Fehler", "Blockiert" sowie die Warnungen erfordern meistens bestimmte Maßnahmen, siehe Abschnitt [8.2.](#page-47-1)

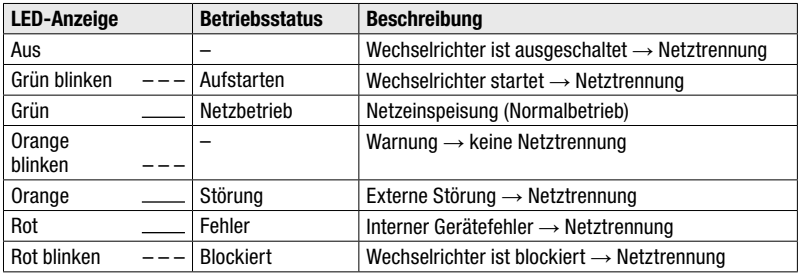

## 7.2 Aufstarten

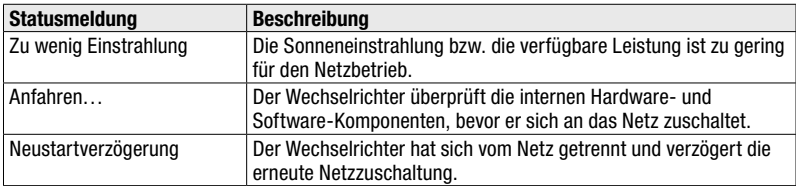

# <span id="page-45-0"></span>7.3 Netzbetrieb

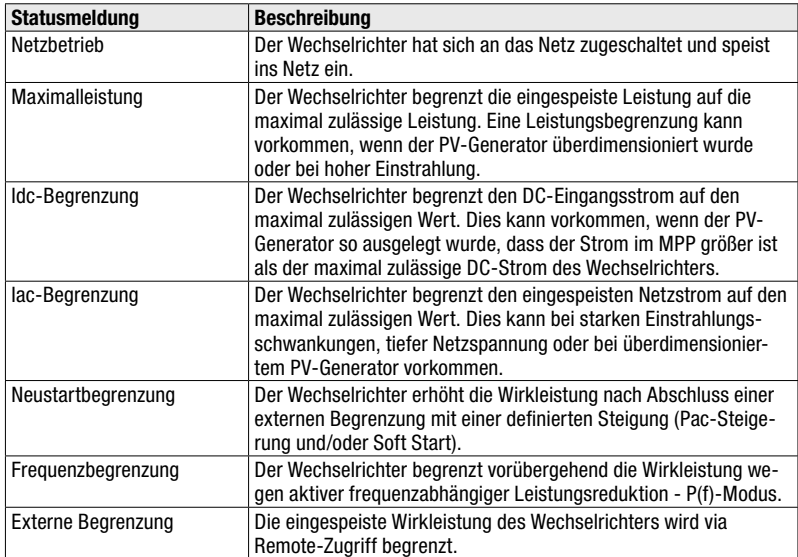

# 7.4 Kommunikationsaktivität

Die Kommunikationsaktivität des Wechselrichters wird durch zwei verschiedene Symbole am Grafikdisplay angezeigt.

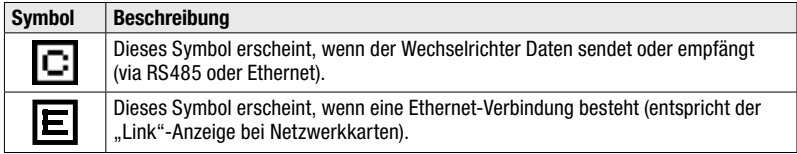

# <span id="page-46-0"></span>8 Störungsbehebung

SolarMax Produktions GmbH liefert ausschließlich SolarMax-Wechselrichter aus, welche unsere umfangreichen Qualitätstests erfolgreich bestanden haben. Zudem wird bei jedem Wechselrichter ein mehrstündiger Dauertest im Volllastbetrieb durchgeführt.

Falls bei Ihrer PV-Anlage dennoch eine Störung oder ein Fehler auftreten sollte, empfehlen wir folgendes Vorgehen:

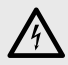

# **GFFAHR**

Arbeiten an der PV-Anlage dürfen nur von qualifiziertem Elektrofachpersonal durchgeführt werden.

- 1. Kontrollieren Sie die ordnungsgemäße Installation des Wechselrichters und des PV-Generators. Überprüfen Sie die Kabelverbindungen und beachten Sie die im Kapitel "Installation" beschriebenen Punkte.
- 2. Bestimmen Sie die Störung anhand der Anzeige im Grafikdisplay. Kapitel 10.2 "Diagnose und Maßnahmen" erläutert mögliche Maßnahmen zur Behebung von Störungen.

Wenn Sie die Störung mit den vorgeschlagenen Maßnahmen nicht beheben können, oder nicht sicher sind um welchen Fehler es sich handelt, so kontaktieren Sie bitte unser SolarMax Service Center.

# 8.1 SolarMax Service Center

Bei technischen Fragen oder Problemen steht Ihnen unser Service Center gerne zur Verfügung. Bei Fragen zu Störungen benötigen wir von Ihnen folgende Angaben:

- Geräte-Typ
- Serien-Nummer S/N
- Installationsort
- Informationen zur vorliegenden Störung (Status-Meldung etc.)

### Erreichbarkeit

Die Kontaktangaben des SolarMax Service Centers finden Sie auf der Rückseite dieser Gerätedokumentation.

SolarMax Produktions GmbH Zur Schönhalde 10 D-89352 Ellzee

## <span id="page-47-1"></span><span id="page-47-0"></span>8.2 Diagnose und Maßnahmen

Die folgenden Tabellen beschreiben mögliche Maßnahmen zur Behebung von Störungen. Falls die vorgeschlagenen Maßnahmen die Störung nicht beseitigen, so kontaktieren Sie bitte umgehend das SolarMax Service Center.

# 8.2.1 Allgemeine Problembehebung

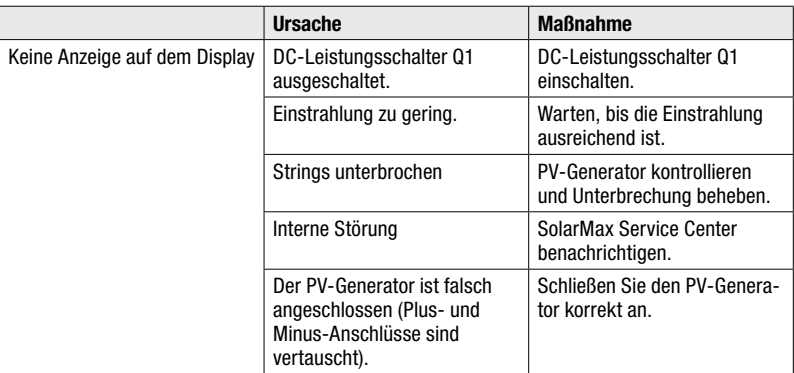

## 8.2.2 Warnungen

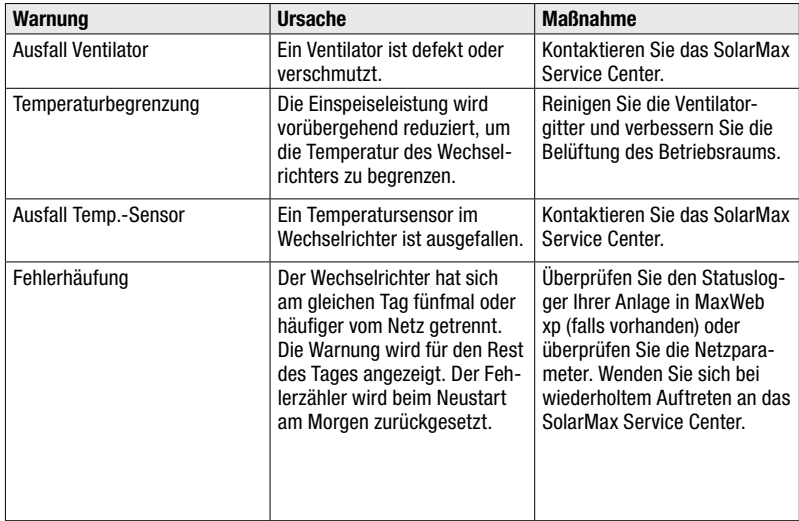

<span id="page-48-0"></span>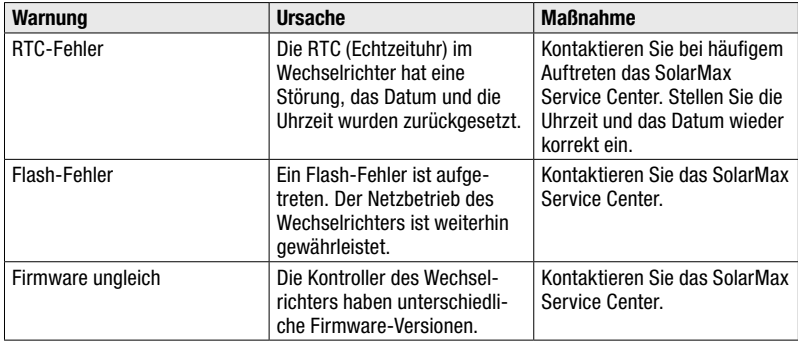

# 8.2.3 Störungen

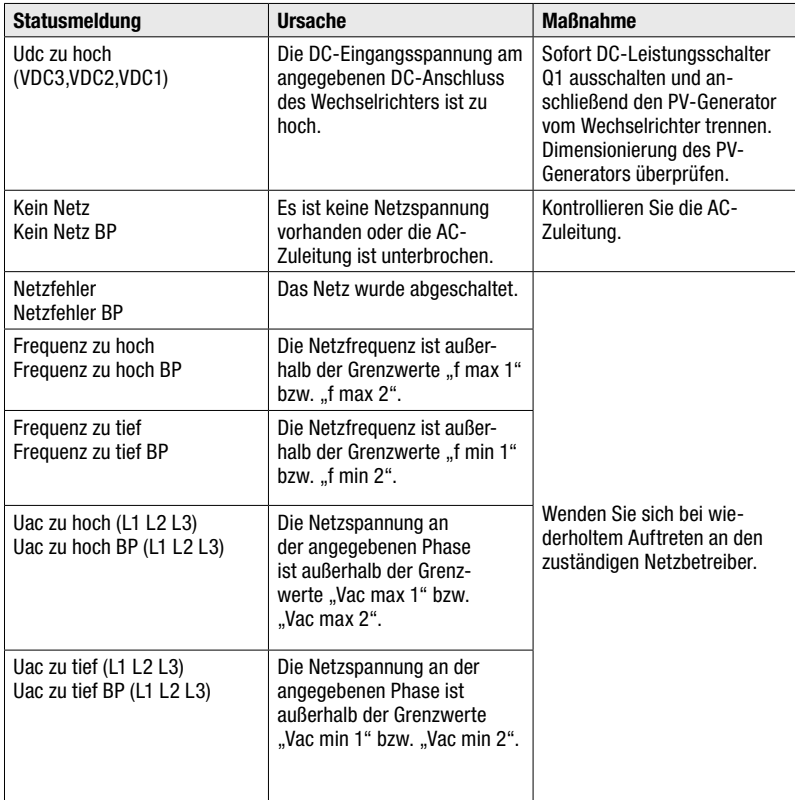

<span id="page-49-0"></span>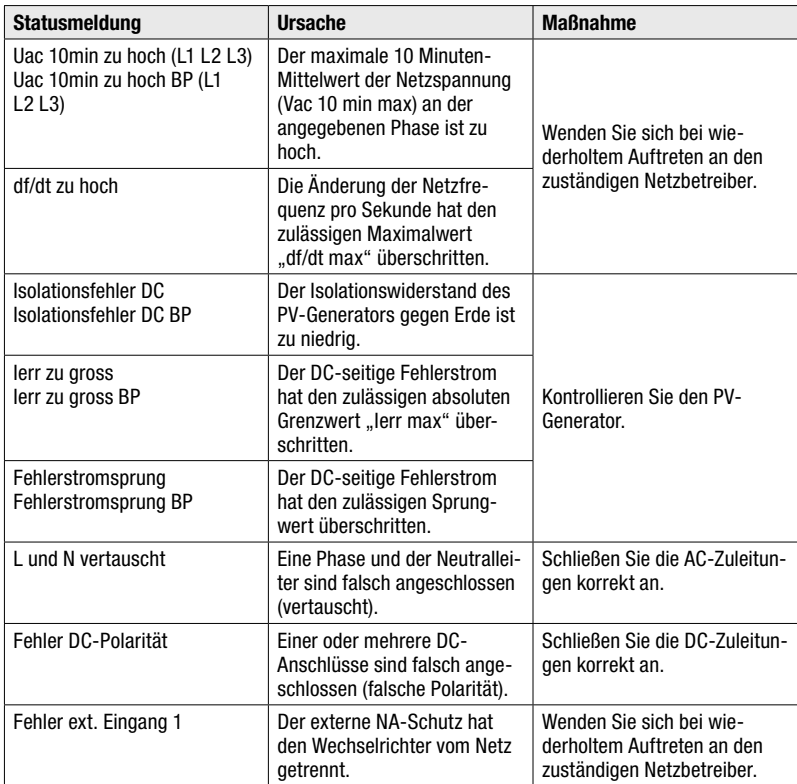

# 8.2.4 Fehler

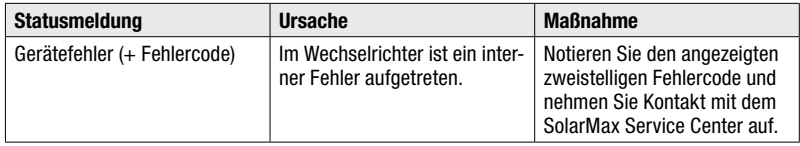

### <span id="page-50-0"></span>8.2.5 Blockierungen

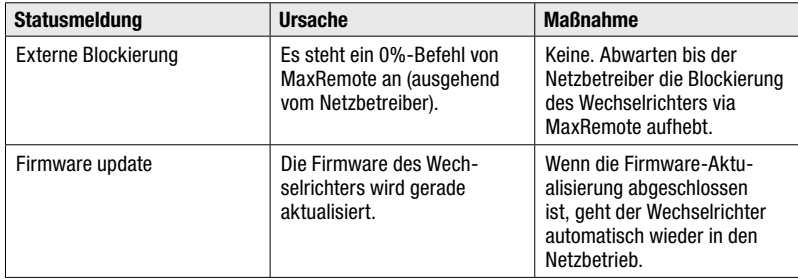

# 9 Wartung

SolarMax-Wechselrichter arbeiten grundsätzlich wartungsfrei. Zur Sicherstellung des reibungslosen Betriebs über mehrere Jahre empfiehlt es sich jedoch, neben der regelmäßigen Kontrolle der Betriebs- und Ertragsdaten via Wechselrichter-Display oder Fernüberwachung die nachfolgend beschriebenen einfachen Wartungsarbeiten regelmäßig durchzuführen. Die Wartungsintervalle müssen abhängig von den vorherrschenden Umgebungsbedingungen (insbesondere Staubbelastung) angepasst werden.

Die folgenden Kontrollen können durch den Anlagenbetreiber durchgeführt werden. Falls Sie bei diesen Kontrollen Probleme feststellen, so kontaktieren Sie bitte die zuständige Elektrofachkraft oder unser SolarMax Service Center.

- Funktionskontrolle des Wechselrichters via Grafikdisplay
- Kontrolle vor Ort auf äußerliche Spuren von Fremdeinwirkung (Beschädigung, Regen, Schnee, Nagetiere etc.)
- Reinigung und Kontrolle des Betriebsraums
- Reinigung der Ventilatorgitter

# 10 Entsorgung

Bitte entsorgen Sie den Wechselrichter nach Ablauf seiner Lebensdauer gemäß den zu diesem Zeitpunkt am Installationsort geltenden Entsorgungsvorschriften. Sie können den Wechselrichter zur fachgerechten Entsorgung auch auf Ihre Kosten an SolarMax Produktions GmbH zurücksenden.

# <span id="page-51-0"></span>11 Technische Daten

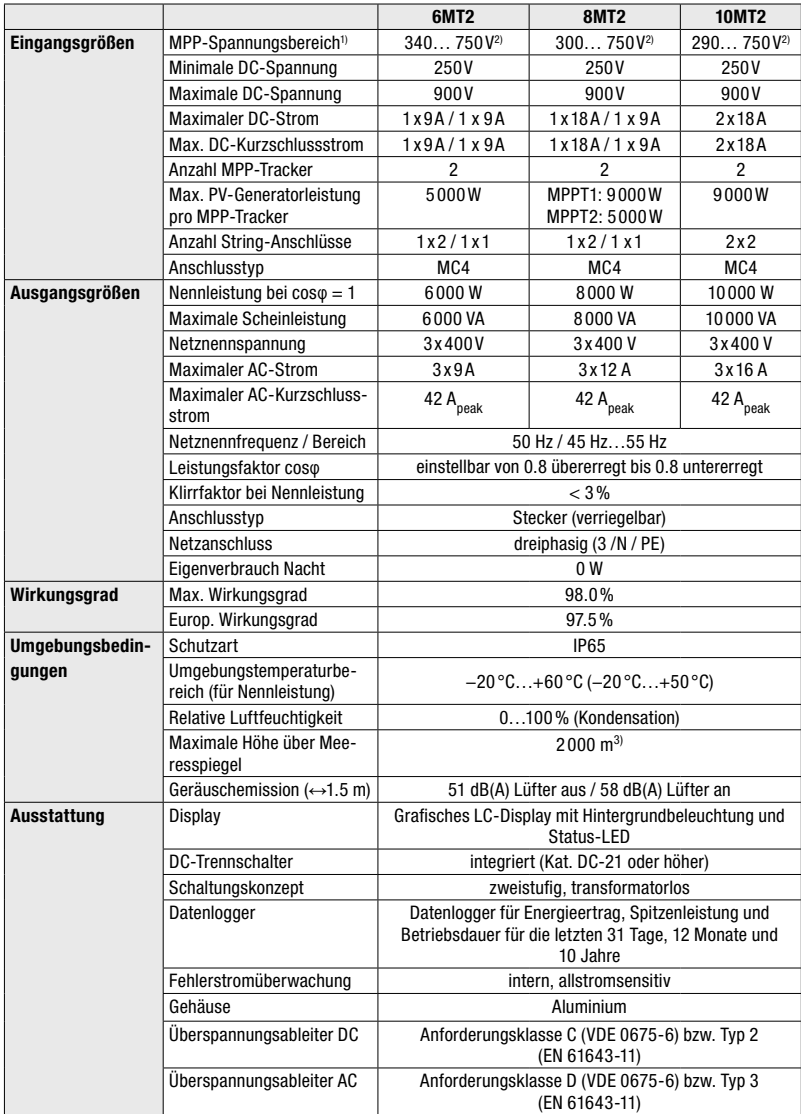

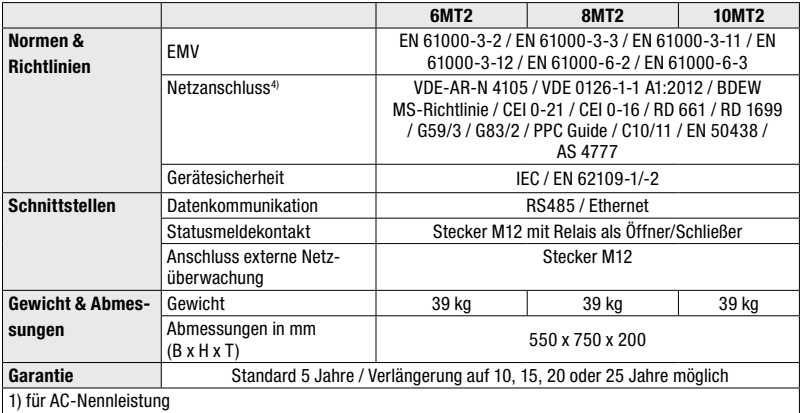

2) max. 700 V bei externer Leistungsbegrenzung

3) kontaktieren Sie uns, falls der Montageort höher liegt

4) Zertifikate nicht für alle Modelle verfügbar. Details unter <u>[www.solarmax.com](http://www.solarmax.com/de/)</u>

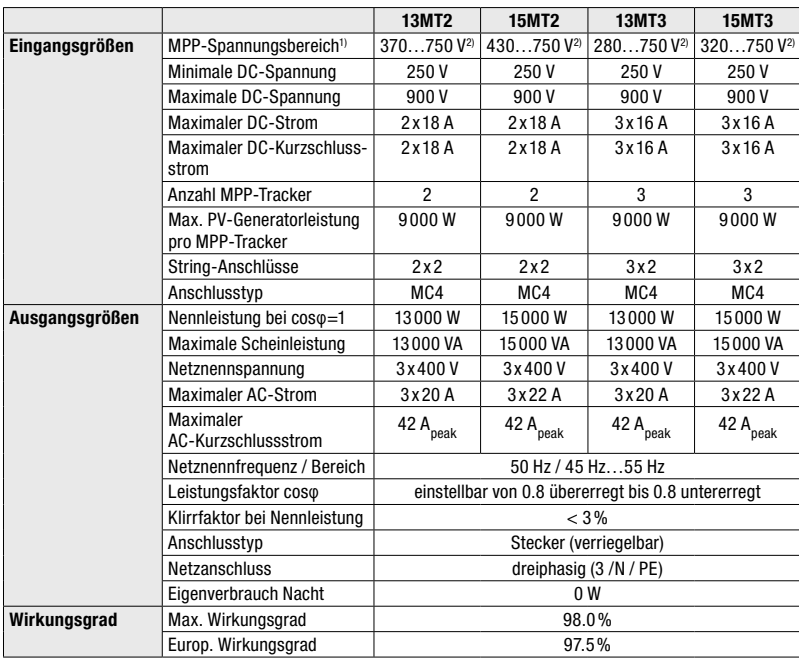

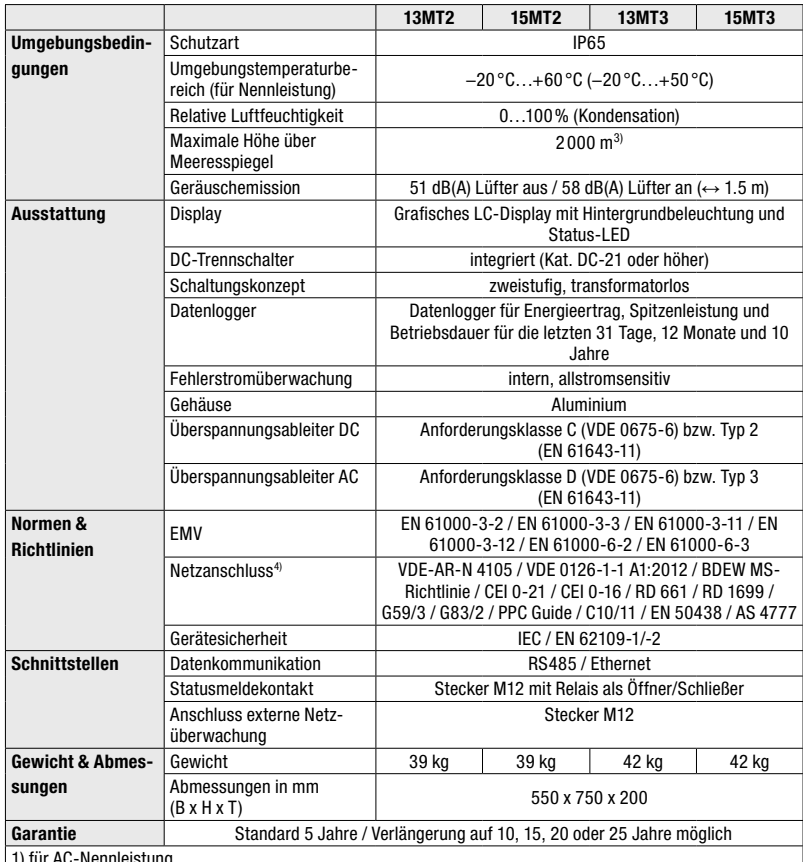

1) für AC-Nennleistung

2) max. 700 V bei externer Leistungsbegrenzung

3) kontaktieren Sie uns, falls der Montageort höher liegt

4) Zertifikate nicht für alle Modelle verfügbar. Details unter [www.solarmax.com](http://www.solarmax.com/de/)

## <span id="page-54-0"></span>11.1 Länderspezifische Einstellungen

Die werkseitigen länderspezifischen Einstellungen sind in der Technischen Information "Länderspezifische Funktionen und Parameter - Werkseinstellungen" einsehbar. Dieses Dokument können Sie von unserer Internetseite herunterladen: [www.solarmax.com/de/](http://www.solarmax.com/de/downloads/swr/mt-serie/) [downloads/swr/mt-serie.](http://www.solarmax.com/de/downloads/swr/mt-serie/)

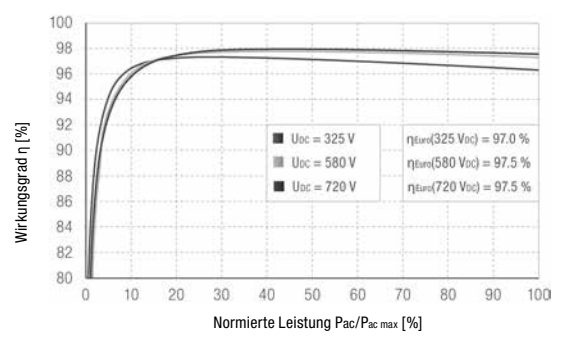

## 11.2 Wirkungsgradverlauf SolarMax 15MT3

## 11.3 Temperaturabhängige Leistungsreduktion (Power Derating)

### SM6MT2 / SM8MT2 / SM10MT2

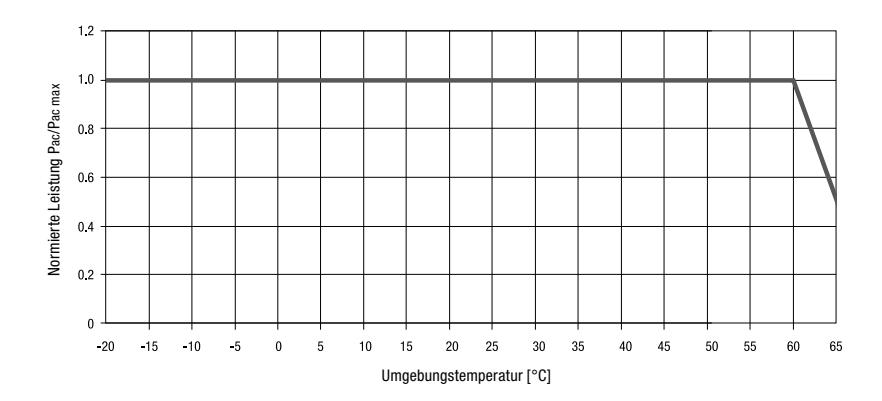

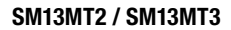

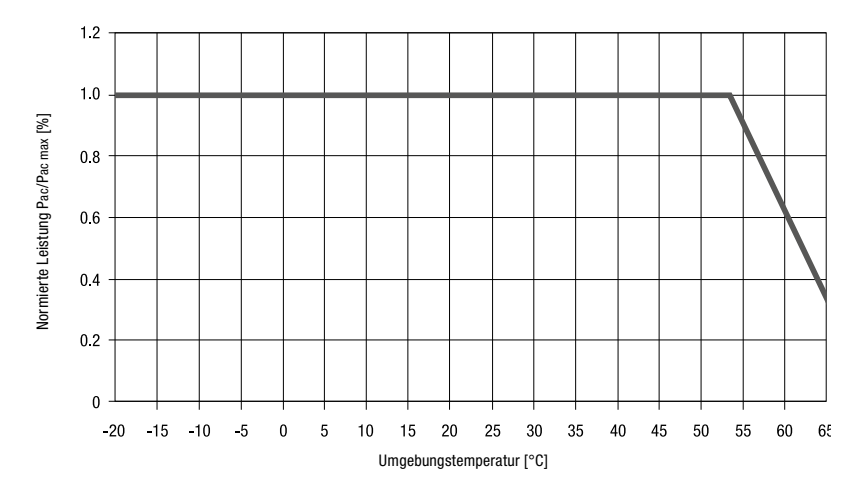

SM15MT2 / SM15MT3

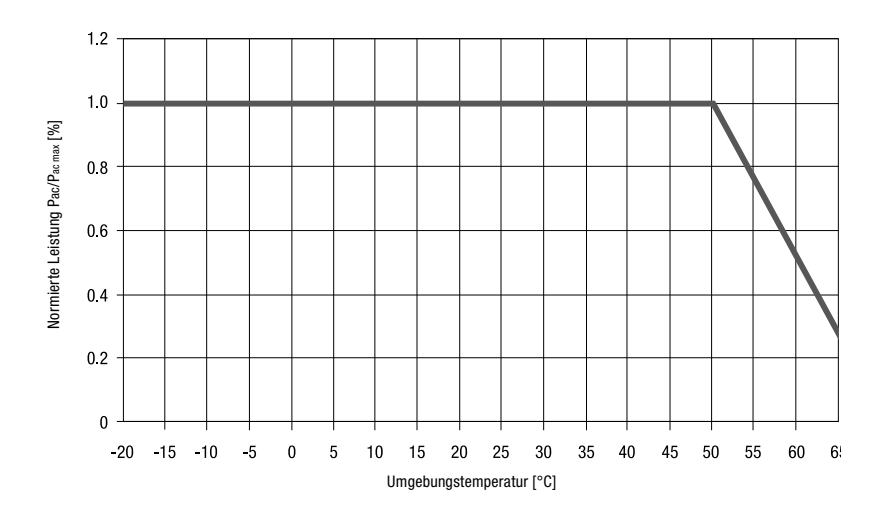

# <span id="page-56-0"></span>12 Zubehör und Optionen

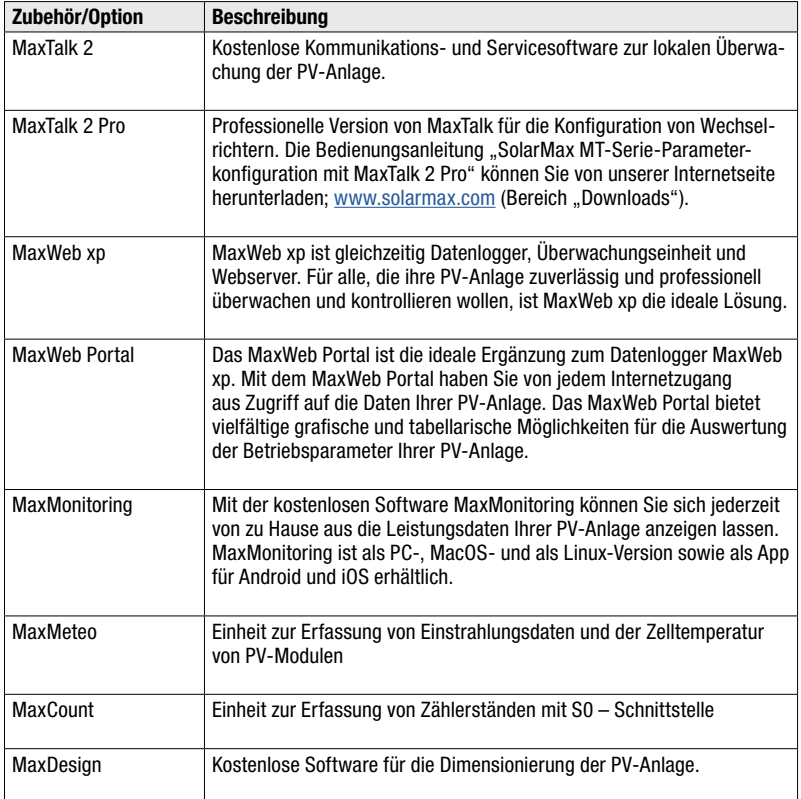

Weitere Informationen finden Sie auf unserer Website [www.solarmax.com.](http://www.solarmax.com/de/)

# <span id="page-57-0"></span>13 Garantie

### Allgemeine Garantiebedingungen für SolarMax Produkte

SolarMax Produktions GmbH (nachstehend SOLARMAX) garantiert die einwandfreie Funktion und Mangelfreiheit ihrer SolarMax-Geräte für eine bestimmte, geräteweise festgelegte Garantiedauer. Diese Garantiedauer kann mittels Garantieverlängerung entsprechend den Voraussetzungen dieser Garantiebedingungen verlängert werden.

Diese Herstellergarantie existiert neben gesetzlichen Gewährleistungspflichten des Verkäufers. Wo inhaltlich überschneidend, gehen die Ansprüche aus der Herstellergarantie, soweit gesetzlich zulässig, den Ansprüchen aus Gewährleistung vor. Für die Geltendmachung von Gewährleistungsansprüchen wenden Sie sich bitte an Ihren Verkäufer.

### 1. Grundgarantie BASIC

Die Basic-Garantieleistungen werden nur in den von SOLARMAX zum Zeitpunkt der Installation freigegebenen Ländern kostenlos erbracht. Bitte klären Sie dies mit Ihrem Händler ab. Eine aktuelle Liste dieser Länder finden Sie in der Anlage oder auf unserer Homepage. Gerne schicken wir Ihnen diese Liste, sollte Ihnen diese nicht vorliegen.

### a) Garantiedauer BASIC

### Stringwechselrichter:

60 Monate ab Kaufdatum, jedoch max. 72 Monate nach Auslieferung des Geräts durch SOLARMAX

### Zentralwechselrichter:

- Serien C/S/TS/TS-SV: 24 Monate ab Kaufdatum, jedoch max. 30 Monate nach Auslieferung des Geräts durch SOLARMAX
- Serie RX: 60 Monate ab Kaufdatum, jedoch max. 66 Monate nach Auslieferung des Geräts durch SOLARMAX

### Zubehör:

- 24 Monate ab Kaufdatum, jedoch max. 30 Monate nach Auslieferung des Geräts durch SOLARMAX
- Anschluss-Box 32HT2: 60 Monate ab Kaufdatum, jedoch max. 72 Monate nach Auslieferung des Geräts durch SOLARMAX

Abweichende schriftliche Zusagen von SOLARMAX gehen vor.

### b) Garantieumfang BASIC

Weist ein Gerät innerhalb der Garantiedauer einen Mangel oder eine Funktionsstörung auf und werden die untenstehenden Bedingungen zur Geltendmachung der Garantie eingehalten, wird das Gerät oder Geräteteile, sofern dies nicht unverhältnismäßig oder unmöglich ist, durch SOLARMAX nach ihrer Wahl innerhalb einer angemessenen Frist wie unten dargestellt kostenlos repariert oder ausgetauscht.

*Kostenloser Austausch:* Enthalten ist die Bereitstellung von gleichwertigen Austauschgeräten oder -teilen, welche Zug um Zug gegen Rückgabe der defekten Geräte oder -teile abgeholt oder mit Auftrag auch geliefert werden können.

*Kostenlose Vor-Ort-Reparatur:* Enthalten sind Materialkosten sowie Arbeits- und Reisekosten des SOLARMAX Personals oder von SOLARMAX autorisiertem Personal, soweit dieses von SOLARMAX zum Einsatzort geschickt wurde.

Darüber hinausgehende Ansprüche, insbesondere auf Ersatz der durch den Mangel des Geräts begründeten unmittelbaren oder mittelbaren Schäden oder die durch den Ein- und Ausbau entstandenen Kosten oder entgangener Gewinn, sind nicht durch die Garantie gedeckt.

#### 2. Sicherstellung von Reparatur und Austausch

SOLARMAX wird während der Garantiedauer Reparaturmaterial und Austauschgeräte nach eigenem Ermessen verfügbar halten. Falls Reparaturmaterial oder Austauschgeräte für bestimmte Geräte nicht mehr vorhanden sind, gilt Folgendes:

SOLARMAX ist befugt, das auszutauschende Gerät mit einem vergleichbaren Gerät gleicher oder höherer Leistung zu ersetzen. Allenfalls notwendige technische Anpassungen im Ersatzgerät für die Installation eines solchen Ersatzgeräts werden bis zu einem Betrag in Höhe von 10 % des Listenpreises des Ersatzgeräts für Zeitaufwand und Material durch die Garantie gedeckt. Nicht abgedeckt durch die Garantie sind der allenfalls erforderliche Austausch und Anschluss von Peripheriegeräten sowie andere allenfalls notwendige Anpassungen der Umgebungseinrichtungen des Wechselrichters (wie etwa Stromkabel, Ventilations- und Sicherheitseinrichtungen). SOLARMAX wird sich jedoch redlich darum bemühen, den Anpassungsaufwand zu minimieren.

Falls kein Reparaturmaterial mehr mit vertretbarem Aufwand erhältlich ist, ist SOLARMAX befugt, das defekte Gerät auszutauschen. In diesem Fall gelten die obengenannten Bestimmungen zum Austausch.

#### 3. Garantiedauer bei Gerätereparaturen /Geräteaustausch

Im Falle der Reparatur oder des Austauschs von Geräten im Rahmen der Garantie gilt für das reparierte / ausgetauschte Gerät die verbleibende Garantiedauer des ursprünglichen Geräts.

#### 4. Ausschluss der Garantieleistungen

Insbesondere in folgenden Fällen entfällt der Garantieanspruch:

- Bei Transportschäden oder Einwirkungen von außen
- Nach selbst oder von nicht durch SOLARMAX autorisiertem Personal durchgeführten Fingriffen, Änderungen oder Reparaturen
- Bei nicht bestimmungsgemäßer Verwendung, unsachgerechter Bedienung oder fehlerhafter Installation
- Bei Nichtbeachtung der Bedienungs-, Installations- und Wartungsanleitungen
- Bei nicht konformen Umgebungsbedingungen (z.B. unzureichende Lüftung, Feuchtigkeit, Staubbelastung, etc.)
- Bei höherer Gewalt (z.B. Blitzschlag, Überspannung, Wasserschäden, Feuer etc.)

Nicht durch die Garantie gedeckt sind Verschleißteile, insbesondere Sicherungen und Überspannungsschütze.

#### 5. Geltendmachung der Garantie

Für die Geltendmachung der Garantie muss mit der SOLARMAX Hotline telefonisch oder schriftlich Kontakt aufgenommen und deren Anweisungen genau befolgt werden. Die Hotline Nummer für ihr Land finden Sie auf unserer Homepage. Bitte halten Sie dafür die Seriennummer, die Artikelbezeichnung, eine kurze Beschreibung des Defekts und den Kaufbeleg bereit.

Vom Käufer oder Dritten durchgeführte Arbeiten zur Behebung von Garantiefällen ohne vorherige Abstimmung und Genehmigung durch SOLARMAX werden nicht erstattet.

Bei Nichtbeachtung dieser Vorgehensweise behält sich SOLARMAX vor, die Erbringung der Garantieleistung abzulehnen.

### 6. Garantieausschluss

SOLARMAX behält sich das Recht vor, die Garantie vorübergehend oder endgültig auszuschließen, wenn die Parameter der Anlage eine einwandfreie Funktion der Geräte nicht zulassen (beispielweise bei Vorliegen einer unter Ziffer 4 genannten Parameter). Der Garantieausschluss kann in Abstimmung mit SOLARMAX aufgehoben werden. Dazu bedarf es einer schriftlichen Bestätigung seitens SOLARMAX, dass die Garantiebedingungen wieder wirksam sind.

### 7. Garantieverlängerung

Für Geräte mit der Grundgarantie BASIC kann die Dauer der Garantie mittels Erwerb einer Garantieverlängerung innerhalb der nachfolgenden Fristen verlängert werden. Sie kann für gewisse Geräte auch nur auf die Erbringung von limitierten Leistungen abgeschlossen werden. Die verfügbaren Verlängerungen je Gerät finden Sie auf unserer Homepage. Der Erwerb einer Garantieverlängerung wird von SOLARMAX durch ein Garantiezertifikat (Seriennummer des Produktes) bestätigt. Bei einem eventuellen Austausch wird dieses Zertifikat nicht auf die neue Seriennummer angepasst. Die Garantieverlängerung bleibt dadurch unberührt.

### a) Fristen zum Abschluss der Garantieverlängerung

*Stringwechselrichter/Anschluss-Box 32HT2:* Die Verlängerung der Garantie kann innerhalb von 60 Monaten nach Kauf, spätestens jedoch innerhalb von 72 Monaten nach Auslieferung des Geräts durch SOLARMAX beantragt werden.

*Zentralwechselrichter:* Die Verlängerung der Garantie kann innerhalb von 3 Monaten nach Kauf, spätestens jedoch innerhalb von 12 Monaten nach Auslieferung des Geräts durch SOLARMAX beantragt werden.

### b) Umfang der Garantieverlängerung

Die Garantieverlängerung beinhaltet sämtliche Leistungen der Grundgarantie Basic.

### c) Abschluss der Garantieverlängerung

Voraussetzung für den Erwerb einer Garantieverlängerung ist das Einreichen eines komplett ausgefüllten Garantieverlängerungsformulars. Erst mit schriftlicher Bestätigung durch SOLARMAX, dem Erhalt des Garantiezertifikats und der Zahlung durch den Kunden ist die Garantieverlängerung gültig abgeschlossen.

Abweichende schriftliche Zusagen von SOLARMAX gehen vor.

### 8. Bedingungen nach Ablauf der Garantie

Die Kosten für Reparatur und Austausch nach Ablauf der Garantiedauer werden nach Aufwand berechnet. Die Reparatur- und Austauschfähigkeit über die Garantiedauer hinaus wird von SOLARMAX nach freiem Ermessen sichergestellt.

### 9. Anwendbares Recht, Gerichtsstand

Anwendbar ist das Recht der Bundesrepublik Deutschland, ausschließlicher Gerichtsstand ist Augsburg /Deutschland, sofern dies gesetzlich zulässig ist.

### Anlage Länderliste:

Austria, Belgium, Bulgaria, Czech Republic, Denmark, France, Germany, Greece, Italy, Liechstenstein, Luxembourg, Netherlands, Portugal, Slovakia, Slovenia, Spain, Sweden, Switzerland, United Kingdom

(Stand 10 / 2015 – Änderungen vorbehalten)

### Notizen

# SolarMax Service Center

Auf unserer Website finden Sie alle Kontaktinformationen: [www.solarmax.com/de/services-garantie](http://www.solarmax.com/de/services-garantie) [www.solarmaxservice.com](http://www.solarmaxservice.com)

Hotline:

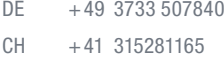

- $ES + 34 93 2203859$
- GB +44 20 38080346
- $IT +39 0418520076$
- FR +33 820 420 684
- Fax  $+49$  3733 50784 99
- Mail [hotline@solarmax.com](mailto:hotline%40solarmax.com?subject=)

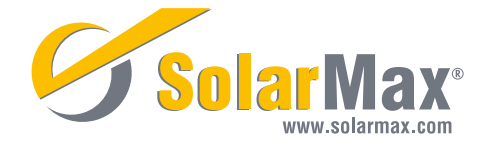